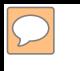

### **DEFENSE LOGISTICS AGENCY AMERICA'S COMBAT LOGISTICS SUPPORT AGENCY**

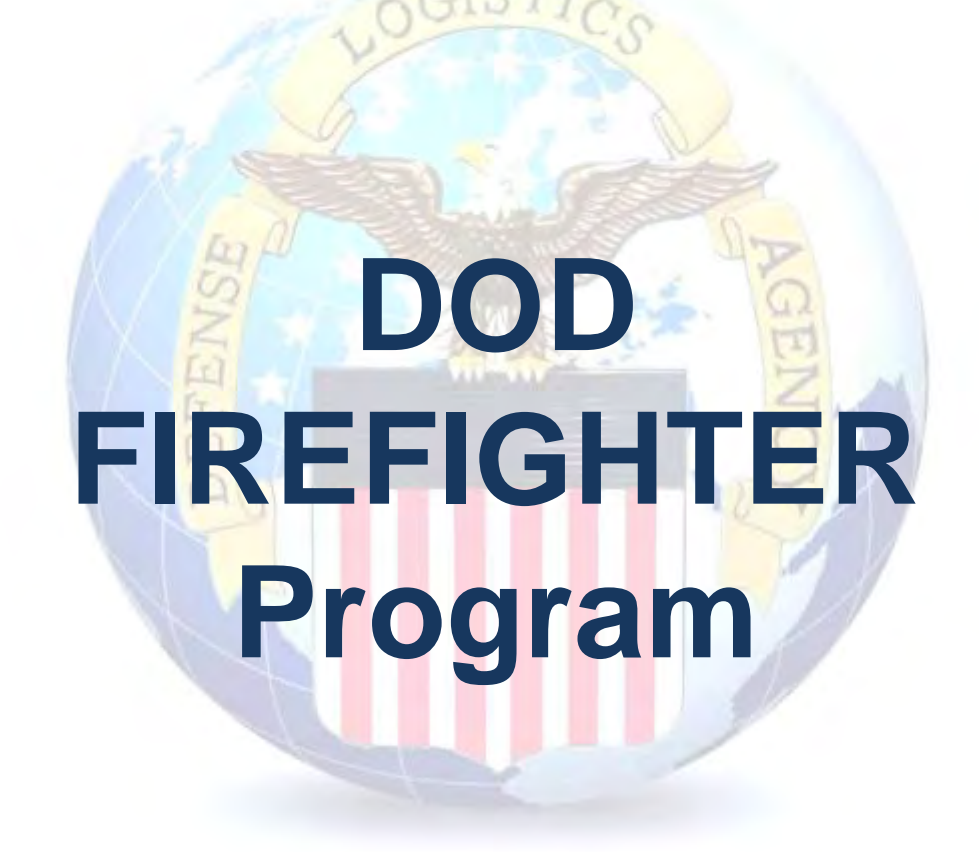

**WARFIGHTER SUPPORT ENHANCEMENT STEWARDSHIP EXCELLENCE WORKFORCE DEVELOPMENT**

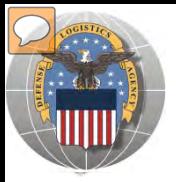

### **USING THE RTD WEB SITE**

- THIS POWERPOINT PRESENTATION IS TAILORED TO THE DOD FIREFIGHTER CUSTOMERS
	- $\triangleright$  BUSINESS RULES
	- $\triangleright$  SCREENING CYCLES
	- $\triangleright$  REGISTRATION REQUIREMENTS
	- CUSTOMER RESTRICTIONS
	- HOW TO SCREEN FOR EXCESS OR SURPLUS
	- $\triangleright$  HOW TO SUBMIT AN ORDER
	- $\triangleright$  HOW TO PICK UP PROPERTY
	- $\triangleright$  HOW TO CANCEL OR MODIFY AN ORDER

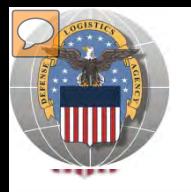

### **STANDARD BUSINESS RULES**

RTD customers fall into the following categories:

The first two fall under Reutilization:

- **1. Hard 'R'** = DOD: US Air Force, US Army, US Marine Corps, US Navy, US Coast Guard, US Guard/Reserves, DLA, other DOD activities such as Defense Mapping, DCIS, etc.
- **2. Soft 'R'** = DOD Special Programs: Civil Air Patrol, Computers for Learning, DoD Contractors, **DOD Firefighters**, Law Enforcement Support Office, MARS, HAP, MWRA, Senior ROTC, VA Industries, DOD Museums, and Foreign Military **Sales**
- **3. Transfer** = Federal Civil Agencies (fall under GSA's control)
- **4. Donation** = State Agencies for Surplus Property (fall under GSA's control

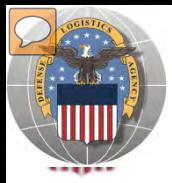

### **SCREENING CYCLES**

**When requesting a property search or viewing the search results you will see the following codes which reflect screening time periods and the flow of property through the DLA Disposition Services inventory:**

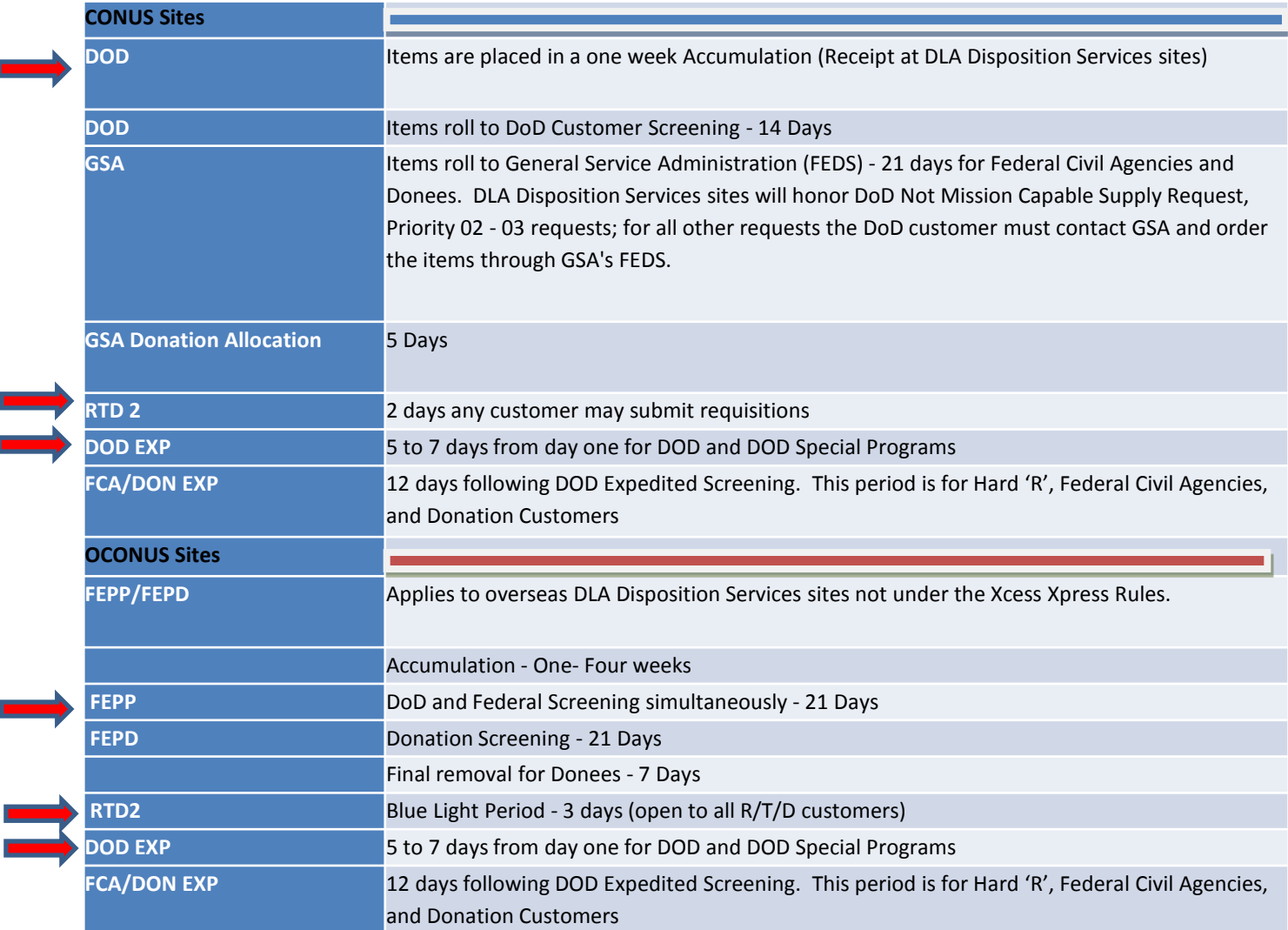

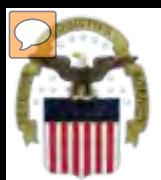

## **Accessing RTD Web Application**

DLA Disposition Services is soon to be deploying a new screening system under the Reutilization Business Integration (RBI) initiative. RBI is a major step in integrating DLA Disposition Services processes and inventory accountability systems into existing DLA warehousing and financial systems. Customers will see many screening and requisitioning enhancements in the new RTD Web page.

Before using the new RTD Web, customers must complete steps 1 & 2 below. Step 3 cannot be completed until implementation.

The following charts will walk customers through the AMPS process, and provide advanced information on the new RTD Web, to include screen prints and capabilities. Customers will be notified when implementation is planned.

**Step 1: Create an account in the DLA Account Management and Provisioning System (AMPS).**

AMPS is a web-based account management system that provides system users with an automated tool for requesting user accounts and passwords for DLA systems.. Once your AMPS account has been successfully created, you will be notified via email.

#### **Step 2: Submit a role request via AMPS.**

After creating your AMPS account, you will need to submit a role request which specifies RTD application. You will be notified via email once your role request has been completed.

#### **Step 3: Complete RTD registration.**

Once your role request is completed, you will be able to log into the EBS Portal. Upon first accessing RTD within the Portal, you will be prompted to complete a required RTD Customer registration form to complete the access request process.

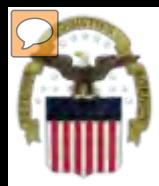

## **Accessing the External Portal**

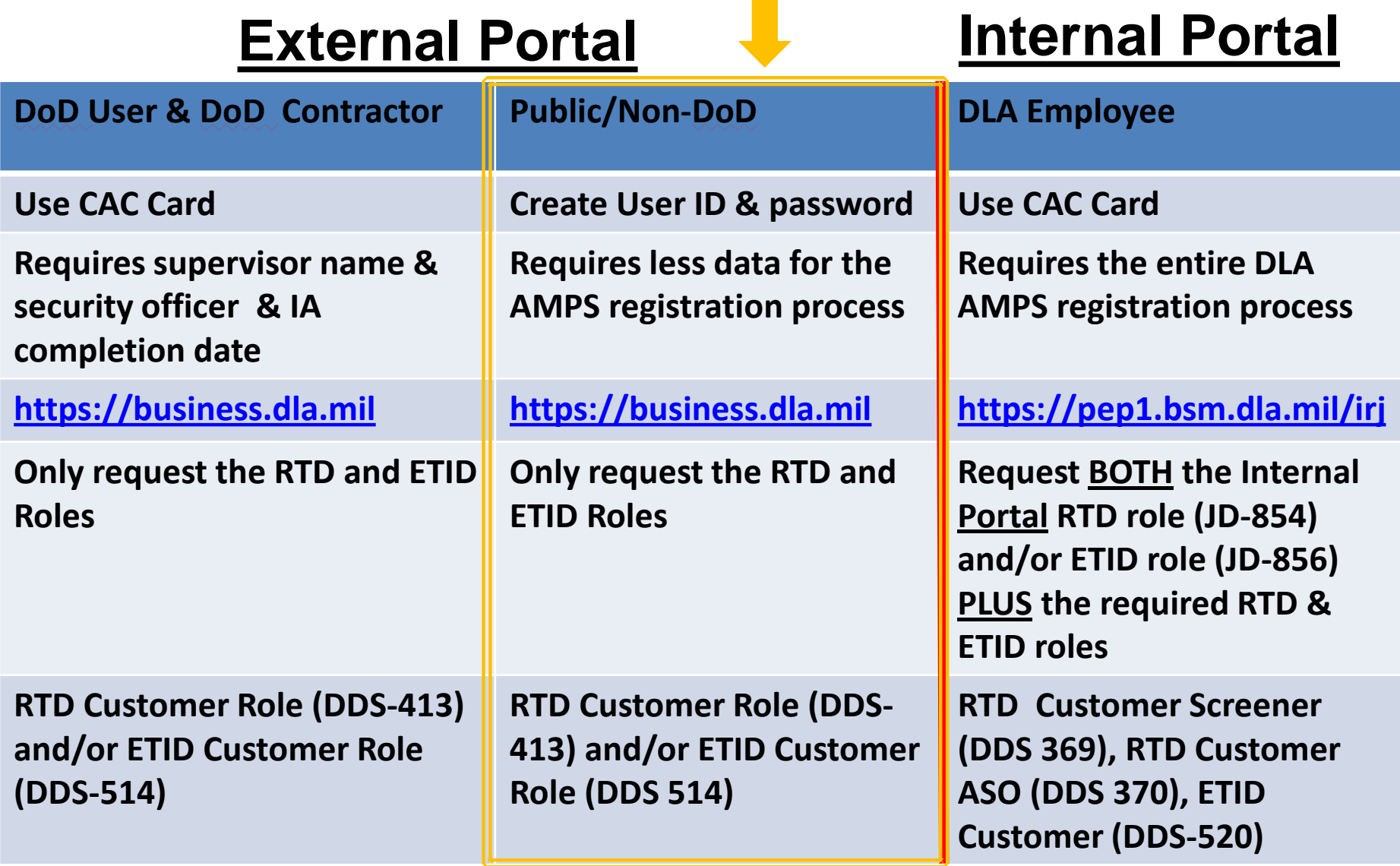

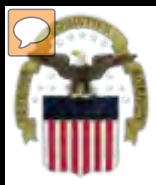

## **Sources of Info**

- **DLA Customer Interaction Center: 1-877-DLA-CALL (1-877-352-2255) or send an email to [DLAContactCenter@dla.mil](mailto:DLAContactCenter@dla.mil) Accessible 24 hours a day, 7 days a week.**
- **AMPS Help Desk: DSN 695-4357 or 1-866-335-4357 or send an email to [support.services@dla.mil](mailto:support.services@dla.mil) Accessible 24 hours a day, 7 days a week.**
- **DLA Enterprise External Business Portal: [https://business.dla.mil](https://business.dla.mil/) will have a link to a job aid.**
- **DLA Disposition Services Web Page: [http://www.dispositionservices.dla.mil](http://www.dispositionservices.dla.mil/) will have a link on the home page called "Change" that will include job aids and additional customer information.**
- **[RBIQuestions@dla.mil](mailto:RBIQuestions@dla.mil) You can ask any question at any time about anything related to RBI.**

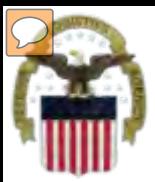

### **AMPS Registration**

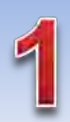

**Non-Common Access Card (CAC)- Enabled Users:** . AMPS is a webbased application. Launch AMPS by typing the following URL into the web browser: **https://amps.dla.mil** 

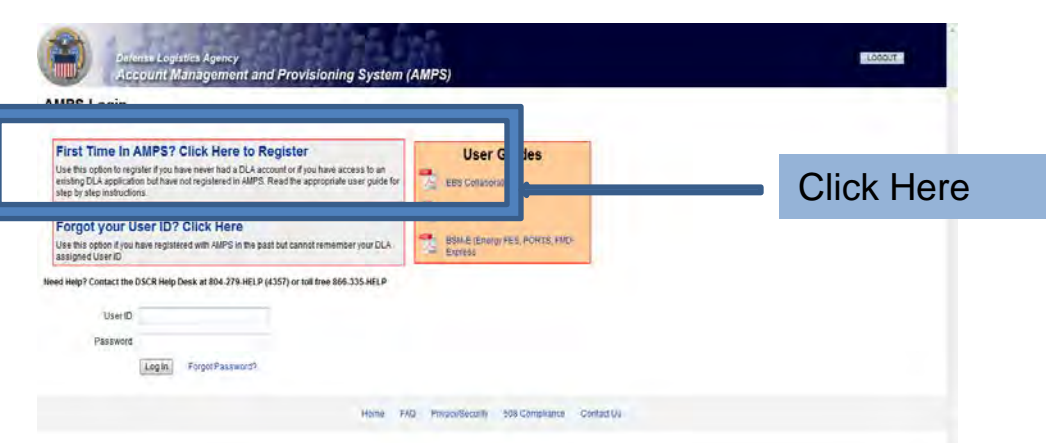

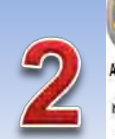

#### AMPS First Time User Access Fyou have a DoD issued Common Access Card (CAC): formation yor CC readed nyar cingular (you want NPS trageter yor CC) This will also you to access APS without the relation and posted in addition you CC information will be protected in applications that are CAC enabled and you will not reed a usemal restaurawort to access these

nt Management and Provisioning System (AMPS)

#### Attention DLA Employees or Contractors:

This process is to Mark Life currence of the care of D.A employee or Contactly DO NOT contact ento the population Post possession AIPS should been automationly prin crushed beyon, in sectors & Tops maches the AIPS signs street finans that beeks a protein with our DLA account of the computer that you are using to incess HIPS. Entour man you are accessing HIPS from the DLA reason with your CAC. If the protein cereals, contact a rieg Dest al number listed below.

> Click the Public/Non-DOD button

Legedinas Neither

**LABOUT** 

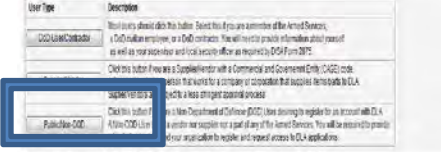

Passe conscribe has descer GDAST-AUST or 49550354357 f you have any questions concerning the use of this System.

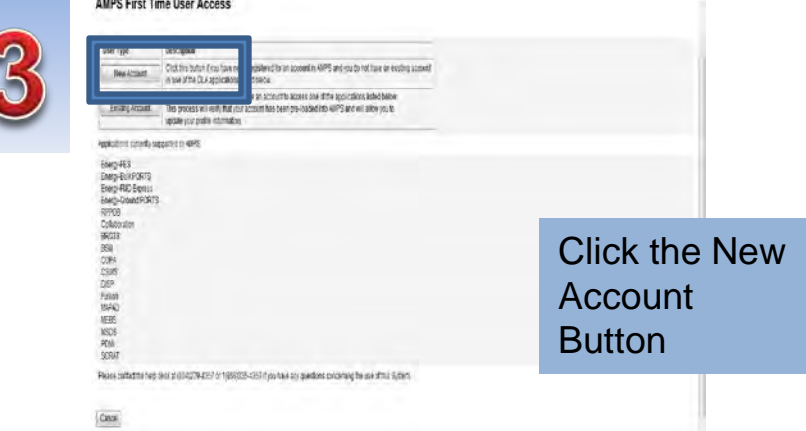

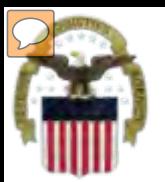

## **AMPS Registration (Cont.)**

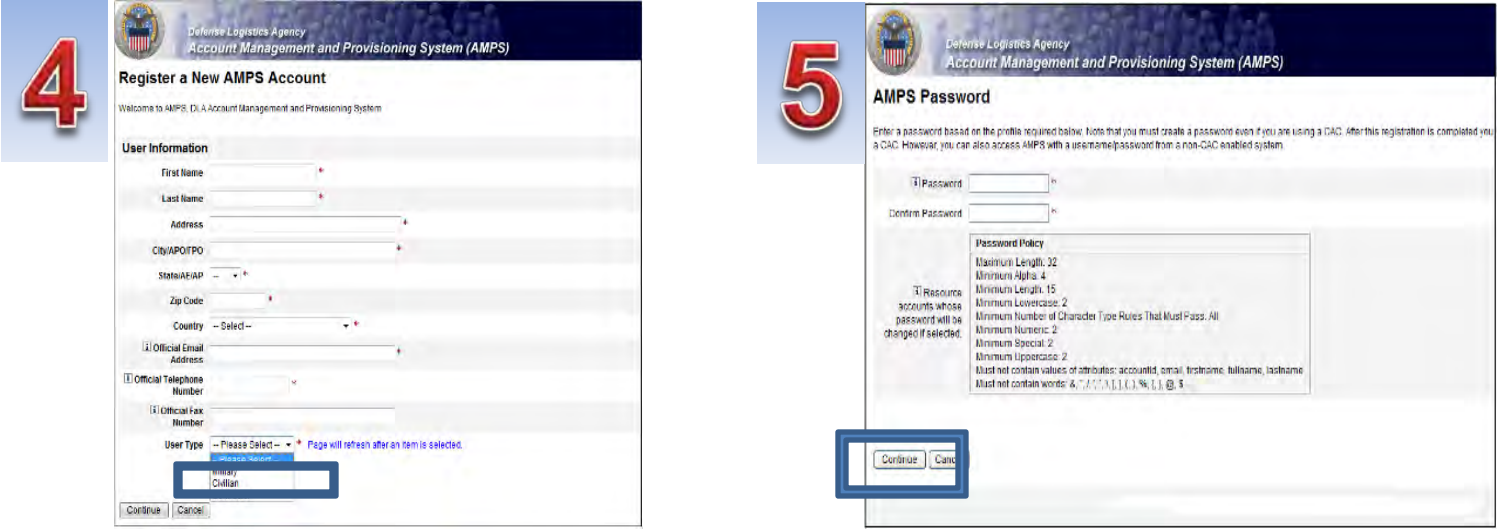

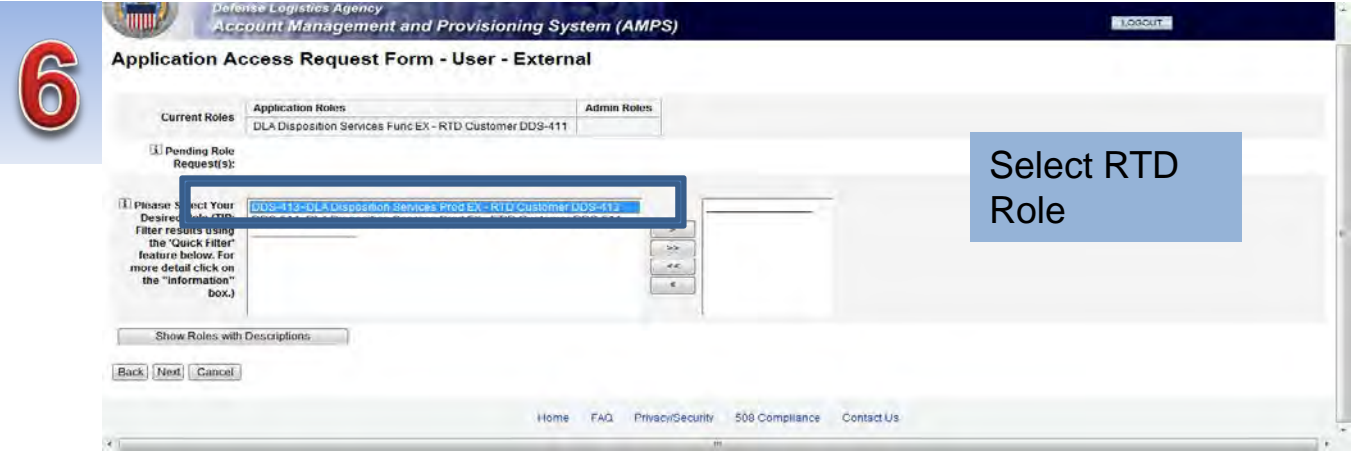

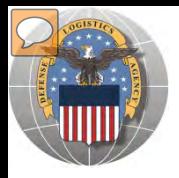

### **RTD** *Registration*

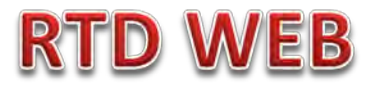

**The next steps will not be able to be completed until the new RTD Web Page is deployed!!! You will be notified of this date as we move closer to deployment/implementation.** 

- Open Internet Explorer browser and type https://business.dla.mil in your browser address line
- Click on Disposition Services Tab.
- Click on RTD. The RTD application screen will display in a new window.
- When a customer clicks on the Disposition Services RTD link from the DLA Web Portal, they will be prompted to enter their DoDAAC or register.

#### **Registration Requirements:**

- *Internal* 
	- DoD Customers with Common Access Card (CAC) on a .mil server - *AMPS registration Plus RTD Web registration.*

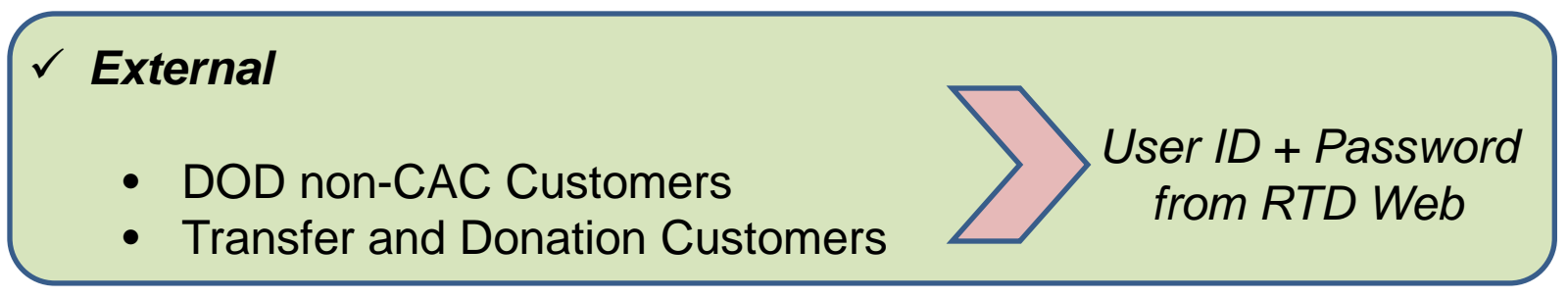

### **DLA Enterprise External Business Portal**

external customers with a single point of access to DLA business applications <u>[https://business.dla.mil](https://business.dla.mil/)</u> **This is a screenshot of the DLA Enterprise External Business Portal, that provides** 

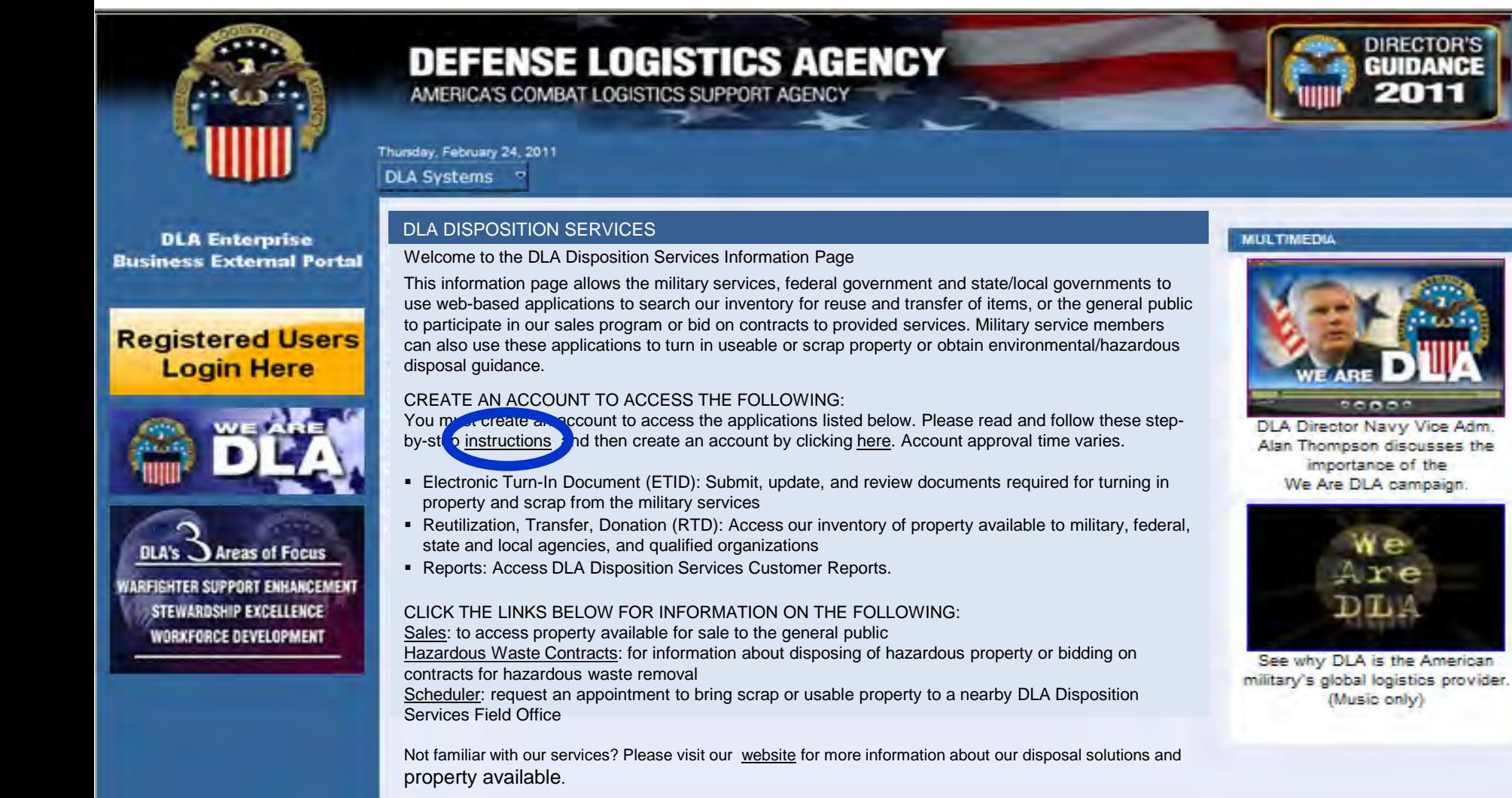

11

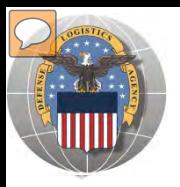

### **REGISTRATION FORM FOR DOD FFP**

DOD Firefighter customers will register as SCREENERS, FEPP MANAGERS, or PMOs **RTD WEB** 

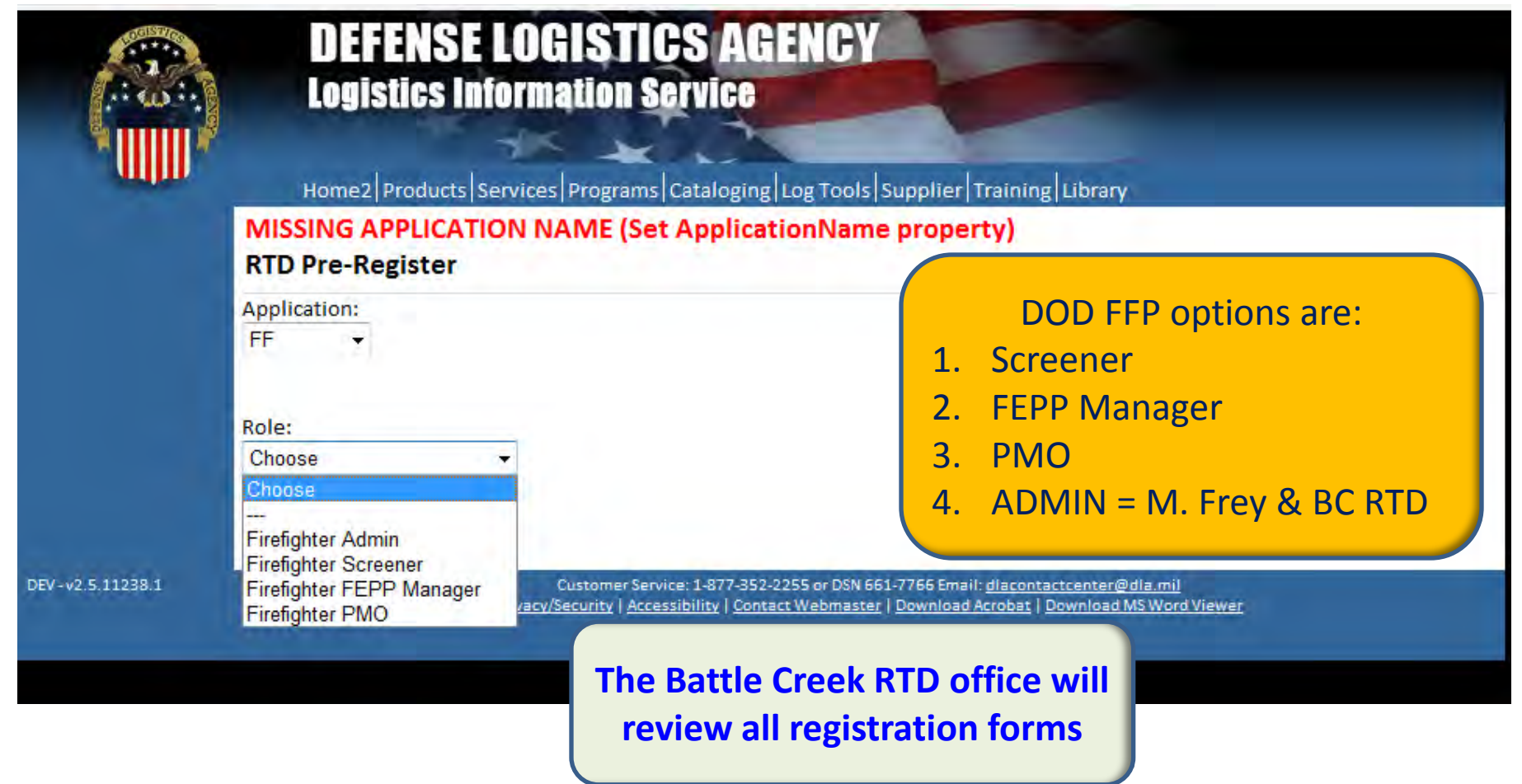

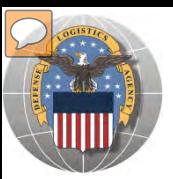

### **REGISTRATION FORM FOR FFP SCREENER**

#### Home | About Us | Public Affairs | Publications | FAQS | FOIA | **Reutilization / Transfer / Donation (RTD) Customer Registration Page**

#### **User Information**

### **RTD WEB**

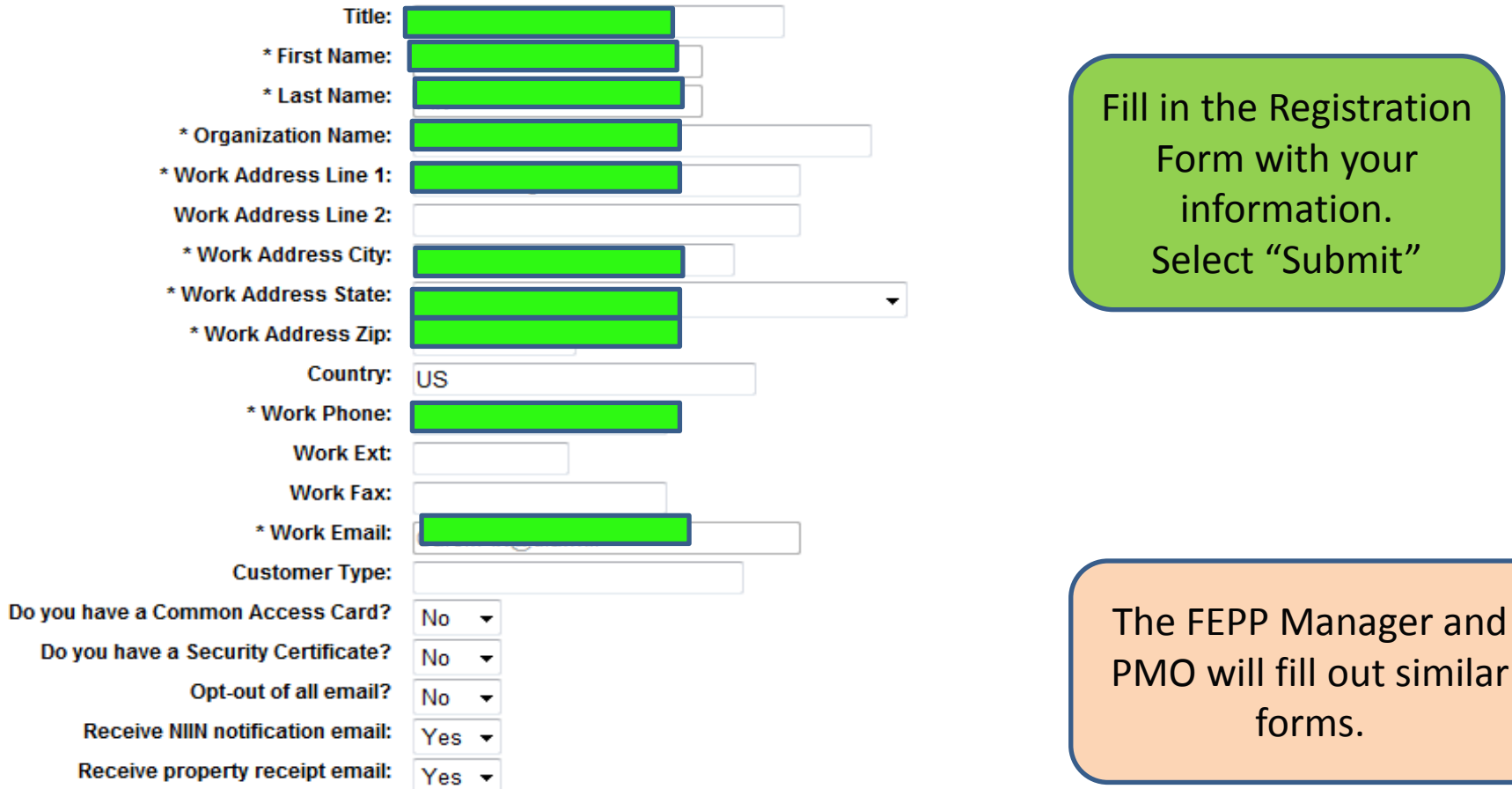

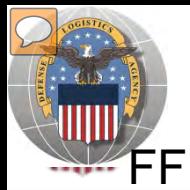

### **REGISTRATION REVIEW**

FF customers requests will be reviewed by Battle Creek RTD Office personnel

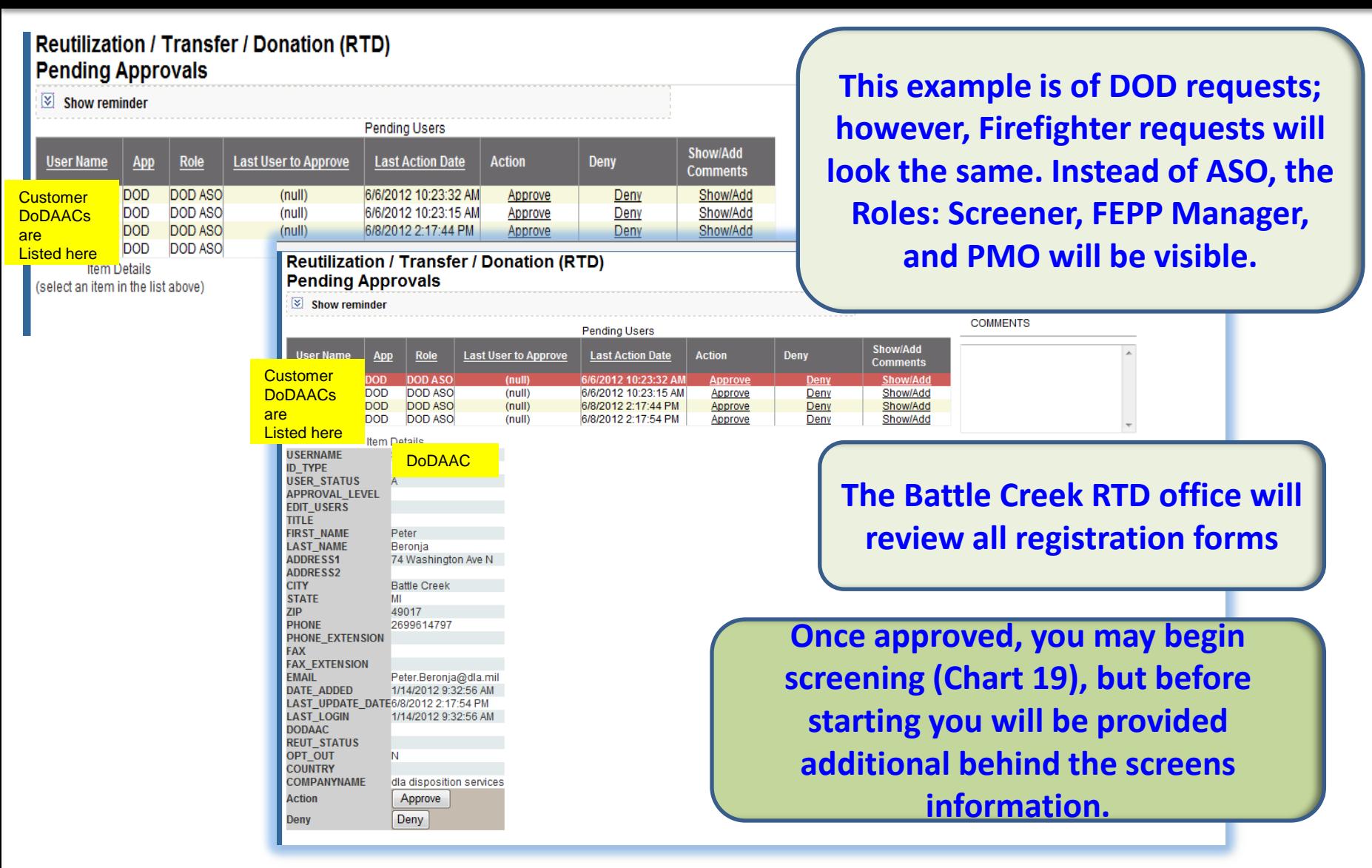

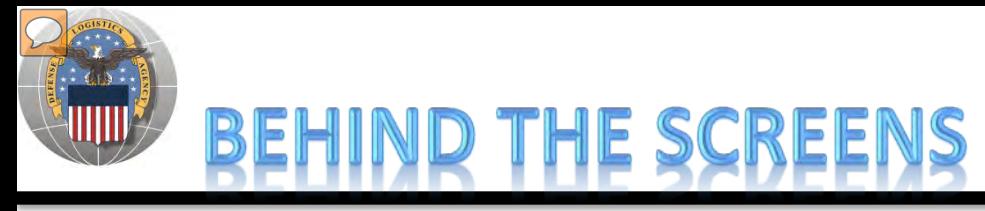

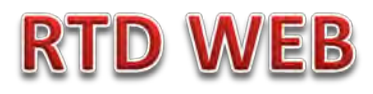

**AFTER THE CUSTOMER SUBMITS THE REGISTRATION FORM, THE BATTLE CREEK RTD OFFICE PLACES THE CUSTOMER IN A CATEGORY. CONTROLS INCLUDE DEMIL CODE, HM/HW, AND FSC RESTRICTIONS. USERS/CUSTOMERS ARE ASSOCIATED WITH A SINGLE DODAAC OR SEVERAL DODAACS.**

#### **"CUSTOMERS DON'T SEE THIS"**

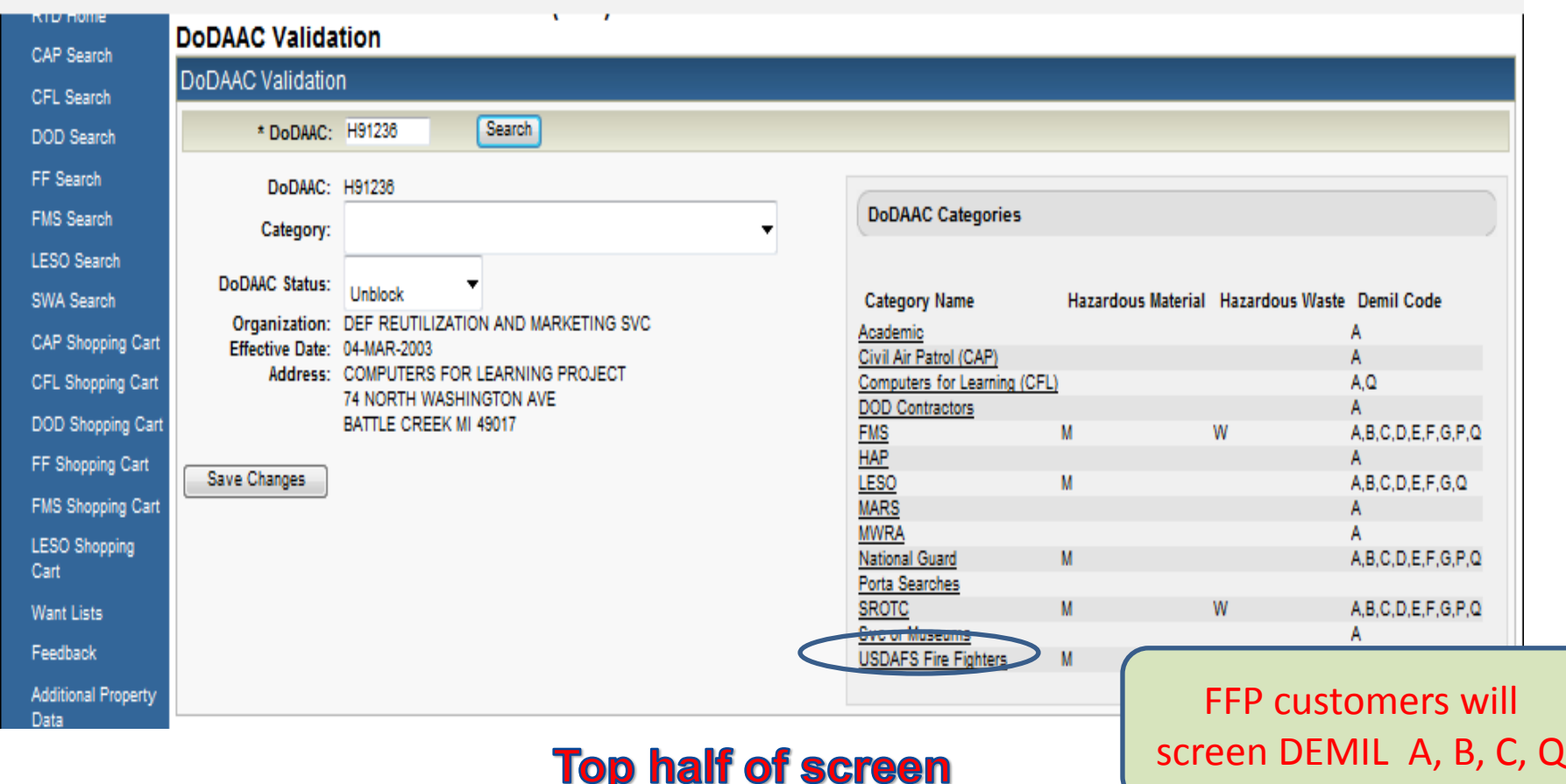

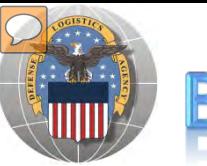

### BEHIND THE SCREENS

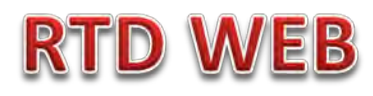

### **"CUSTOMERS DON'T SEE THIS"**

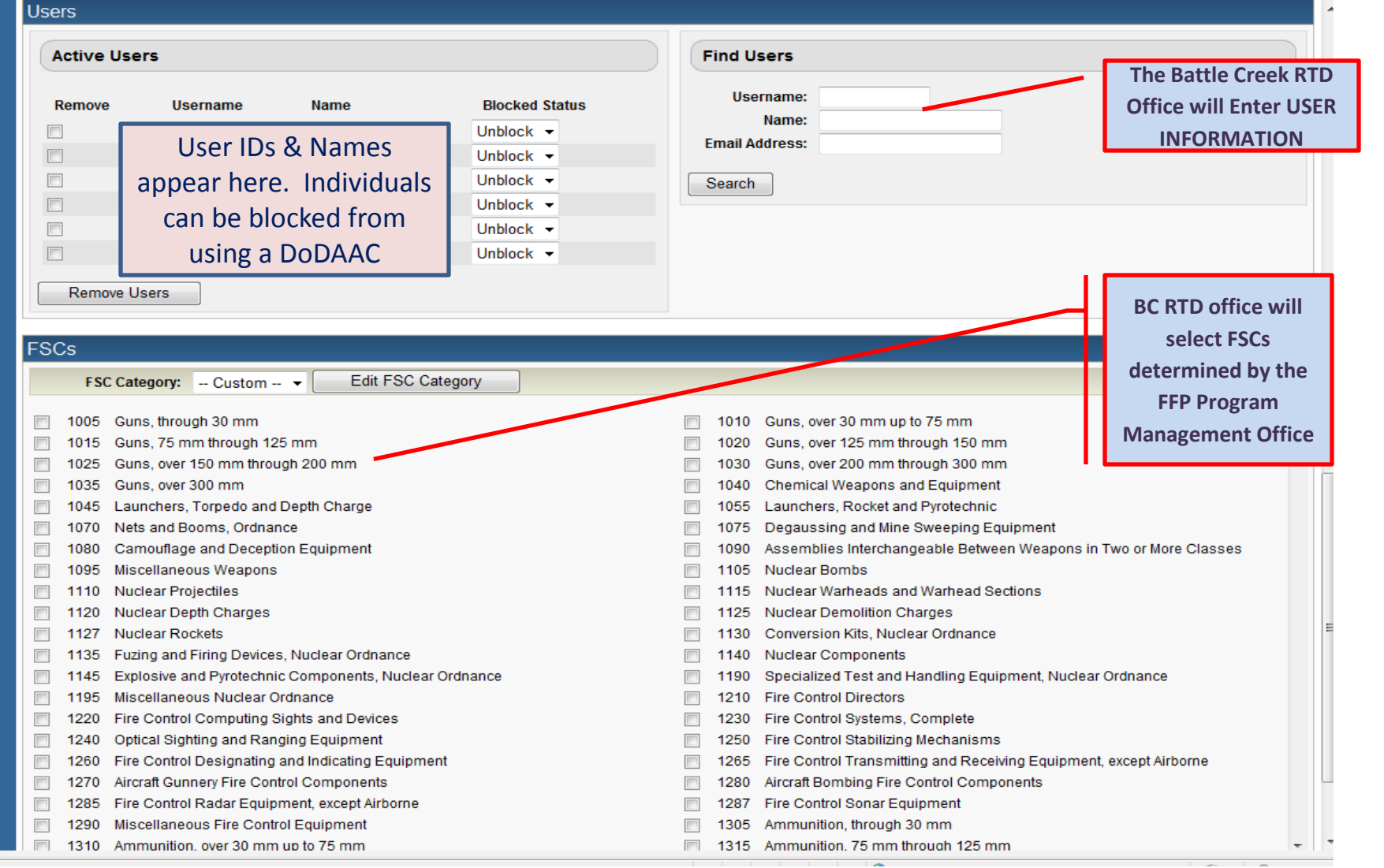

### **Bottom half of screen**

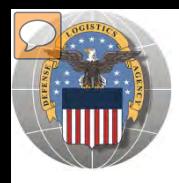

### FIREFIGHTER APPROVED FSC LIST

9140, 9150, 9160, 9310, 9320, 9330, 9450, 9505, 9510, 9515, 9520, 9525, 9530, 9535, 9540, 9545, 9620,<br>OSZ9, 2005, 2000 **1210, 1220, 1230, 1240, 1250, 1260, 1265, 1270, 1280, 1285, 1287, 1290, 1510, 1520, 1560, 1610, 1615, 1620, 1630, 1640, 1650, 1660, 1670, 1680, 1710, 1720, 1730, 1740, 1910, 1915, 1920, 1925, 1930, 1935, 1940, 1945, 1950, 1955, 1990, 2010, 2020, 2030, 2040, 2050, 2060, 2090, 2230, 2240, 2250, 2305, 2310, 2320, 2330, 2340, 2350, 2410, 2420, 2430, 2510, 2520, 2530, 2540, 2590, 2610, 2620, 2630, 2640, 2805, 2810, 2815, 2820, 2825, 2830, 2835, 2840, 2850, 2895, 2910, 2915, 2920, 2925, 2930, 2935, 2940, 2945, 2950, 2990, 2995, 3010, 3020, 3030, 3040, 3110, 3120, 3130, 3210, 3220, 3230, 3405, 3408, 3411, 3412, 3413, 3414, 3415, 3416, 3417, 3418, 3419, 3426, 3431, 3432, 3433, 3436, 3438, 3439, 3441, 3442, 3443, 3444, 3445, 3446, 3447, 3448, 3449, 3450, 3455, 3456, 3460, 3461, 3465, 3470, 3510, 3520, 3530, 3590, 3605, 3610, 3611, 3615, 3625, 3655, 3660, 3693, 3694, 3695, 3710, 3720, 3740, 3750, 3805, 3810, 3815, 3820, 3825, 3830, 3895, 3910, 3920, 3930, 3940, 3950, 3990, 4010, 4020, 4030, 4110, 4120, 4130, 4140, 4210, 4220, 4230, 4235, 4240, 4250, 4310, 4320, 4330, 4410, 4460, 4510, 4520, 4540, 4610, 4620, 4630, 4710, 4720, 4730, 4810, 4820, 4910, 4920, 4930, 4931, 4940, 5110, 5120, 5130, 5133, 5136, 5140, 5180, 5210, 5220, 5280, 5305, 5306, 5307, 5310, 5315, 5320, 5325, 5330, 5331, 5335, 5340, 5341, 5342, 5345, 5350, 5355, 5360, 5365, 5410, 5411, 5419, 5420, 5430, 5440, 5445, 5450, 5510, 5520, 5530, 5610, 5620, 5630, 5640, 5650, 5660, 5670, 5675, 5680, 5805, 5810, 5811, 5815, 5820, 5821, 5825, 5826, 5830, 5831, 5835, 5836, 5840, 5841, 5850, 5855, 5895, 5920, 5925, 5930, 5935, 5940, 5945, 5962, 5963, 5965, 5970, 5975, 5985, 5995, 5996, 5998, 5999, 6010, 6015, 6020, 6021, 6030, 6032, 6035, 6060, 6070, 6080, 6099, 6105, 6110, 6115, 6116, 6120, 6125, 6130, 6135, 6140, 6150, 6160, 6210, 6220, 6230, 6240, 6250, 6260, 6310, 6320, 6340, 6350, 6508, 6510, 6515, 6520, 6530, 6532, 6545, 6605, 6610, 6615, 6620, 6625, 6630, 6635, 6640, 6645, 6650, 6655, 6660, 6665, 6670, 6675, 6680, 6685, 6695, 6710, 6720, 6730, 6740, 6750, 6760, 6780, 6810, 6840, 6850, 6910, 7010, 7020, 7021, 7022, 7025, 7030, 7035, 7045, 7050, 7105, 7110, 7125, 7195, 7210, 7220, 7230, 7240, 7290, 7310, 7320, 7330, 7340, 7350, 7360, 7420, 7430, 7435, 7450, 7460, 7490, 7510, 7520, 7530, 7540, 7610, 7640, 7641, 7642, 7643, 7644, 7690, 7730, 7810, 7910, 7920, 7930, 8010, 8020, 8030, 8040, 8105, 8110, 8115, 8120, 8125, 8130, 8135, 8140, 8145, 8305, 8310, 8315, 8320, 8330, 8335, 8340, 8345, 8405, 8410, 8415, 8430, 8435, 8460, 8465, 8520, 8540, 8720, 9110, 9130, 9670, 9905, 9999**

17

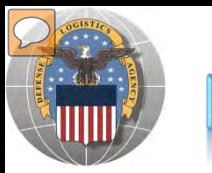

#### EHIND THE SCREEI  $\mathbb B$

### **RTD WEB**

#### **DLA Disposition Services RTD Office will load the new "2YF" DoDAACs.**

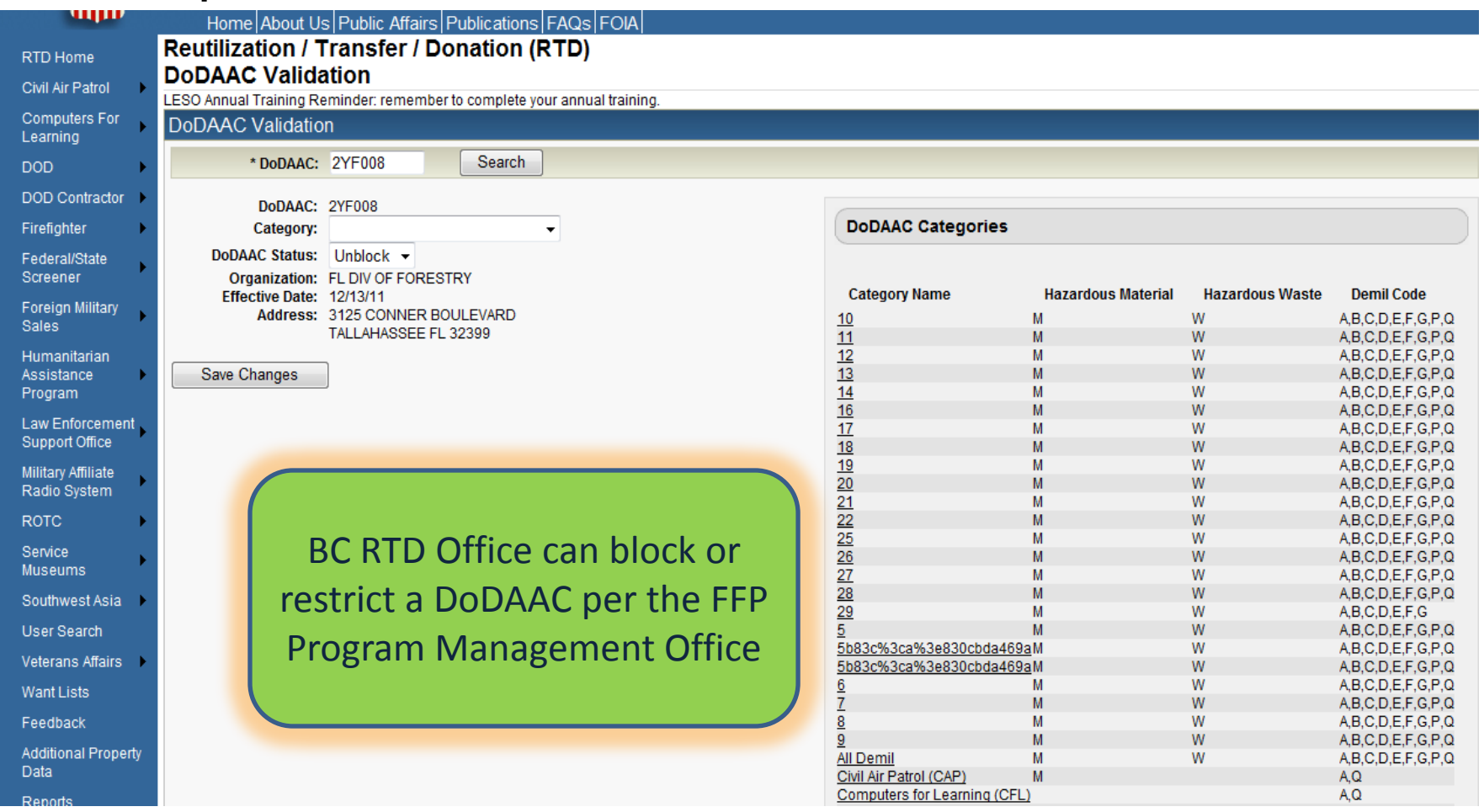

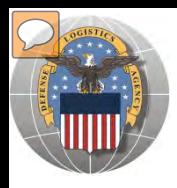

#### "2YF" DODAACS BEHIND THE SCREEI

2YF001 AK DIVISION OF FORESTRY 2YF002 AL FORESTRY COMMISSION 2YF003 AR FORESTRY COMMISSION 2YF004 CA DEPT OF FORESTRY 2YF005 CO STATE FOREST SERVICE 2YF006 CT DEPT OF ENV PROTECTION 2YF007 DE FOREST SERVICE 2YF022 DLA DISPOSITION SERVICES 2YF008 FL DIV OF FORESTRY 2YF009 GA FORESTRY COMMISSION 2YF010 HI DIV OF FORESTRY 2YF011 IA FORESTRY DNR 2YF012 ID DEPARTMENT OF LANDS 2YF013 IL FORESTRY DNR 2YF014 IN FORESTRY DNR 2YF015 KS FOREST SERVICE 2YF016 KY DIVISION OF FORESTRY 2YF017 LA DEPT OF AGRICULTURE 2YF018 MA BUR OF FIRE CONTROL 2YF020 MAINE FOREST SERV DEPT OF CONS. 2YF019 MD FOREST SVC DNR 2YF021 MICHIGAN DNR 2YF023 MN FORESTRY DNR 2YF024 MO DEPT OF CONSERVATION RURAL EQUIP **The listing of DoDAACs is incomplete**

2YF026 MONTANA DNR 2YF025 MS FORESTRY COMMISSION 2YF027 NC DIVISION OF FOREST RESOURCES 2YF029 NEBRASKA FOREST SERVICE 2YF031 NEVADA DIVISION OF FORESTRY 2YF032 NEW YORK STATE FOREST RANGERS 2YF030 NH DIVISION OF FORESTRY 2YF028 NORTH DAKOTA FOREST SERVICE 2YF033 OHIO DIVISION OF FORESTRY 2YF034 OKLAHOMA FORESTRY SERVICES 2YF035 OREGON DEPT OF FORESTRY 2YF036 PA BUREAU OF FORESTRY 2YF037 SC FORESTRY COMMISSION 2YF038 SD DEPT OF AG FORESTRY 2YF039 TENNESSEE DIVISION OF FORESTRY 2YF040 TEXAS FOREST SERVICE 2YF041 VA DEPARTMENT OF FORESTRY 2YF042 VT DEPT OF FORESTS PARKS AND REC 2YF043 WASHINGTON DNR 2YF044 WISCONSIN DNR 2YF045 WV DIVISION OF FORESTRY 2YF046 WY STATE FORESTRY DIVISION

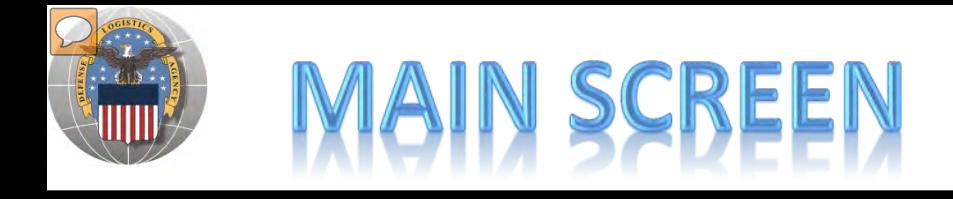

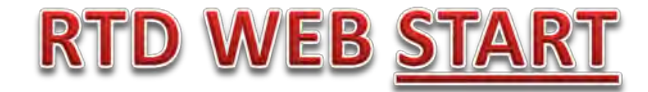

#### **MAIN SCREEN: THIS IS WHAT THE CUSTOMER WILL SEE AFTER LOGGING ON.**

#### **MESSAGES, ROTATING PHOTOS, REQUISITION STATUS, PREVIOUSLY VIEWED ITEMS**

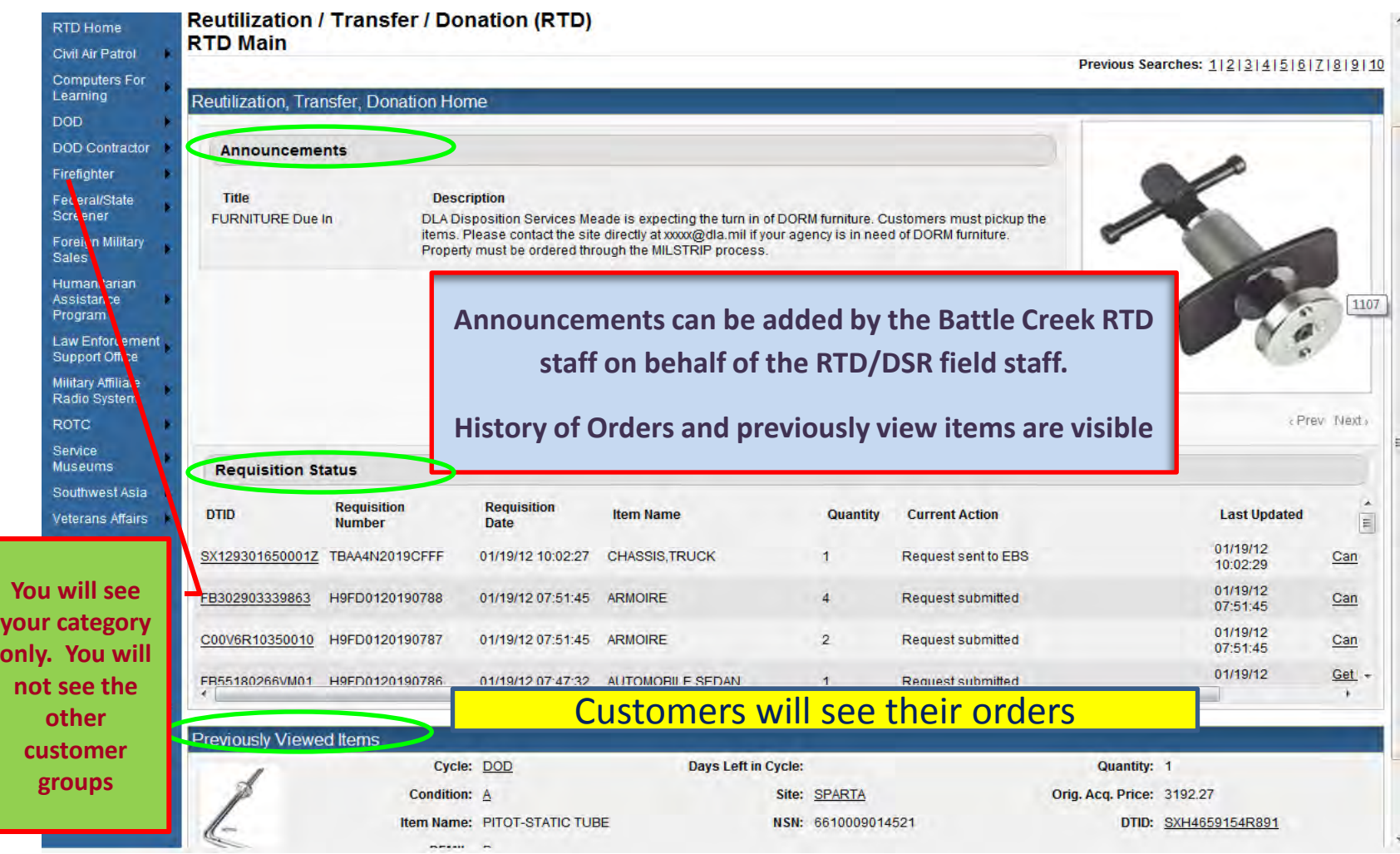

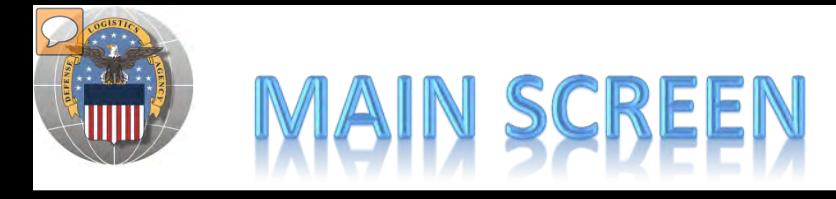

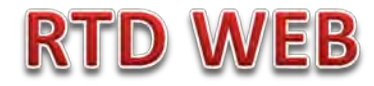

#### **MESSAGES ARE INPUT BY BATTLE CREEK RTD STAFF**

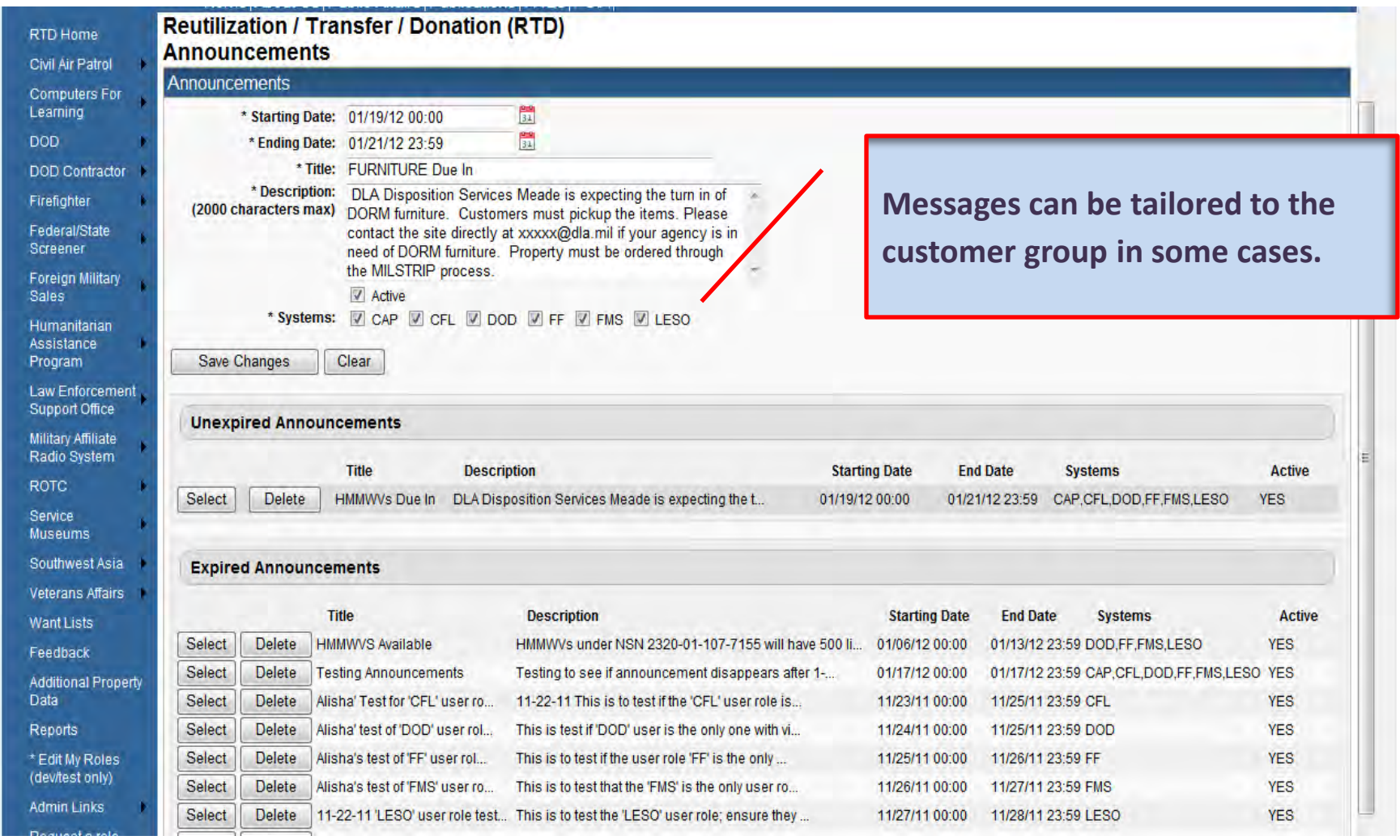

# **VING FOR**

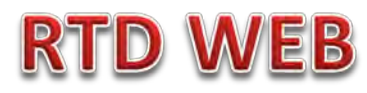

#### **AFTER THE CUSTOMER REGISTERS (ROLES DETERMINED) – SCREENING AND ORDERING BEGINS**

**Reutilization / Transfer / Donation (RTD) FF Search** LESO Annual Training Reminder: remember to complete your annual training. **FF** Search Search **Clear Search Criteria** \* Required Field \*DoDAAC: 2YF042 -Sort By: Item Name Sort By Direction: Ascending + Up to 70,000 NIINs or NSNs: (If NSN is entered, the NIIN will be extracted from the NSN.) Pause <Prev Next> Up to 70,000 NIINs or NSNs / Browse... **LSNs File Upload:** (.txt or .xls files only, if NSNs / LSNs are uploaded, the NIIN will be extracted from the N\$ **The Search page is in the same format**  Federal Supply Classes (FSC): 2320 **we use today.**  (2 digit FSGs or 4 digit FSCs separated by a space) Up to 16 Federal Supply 1005 - Guns, through 30 mm **Classes (FSC):** 1010 - Guns, over 30 mm up to 75 mm **NEW: can screen up to 20 DTIDs**1015 - Guns, 75 mm through 125 mm (Hold down CTRL or Shift to 1020 - Guns, over 125 mm through 150 mm select multiple FSCs) 1025 - Guns, over 150 mm through 200 mm 1030 - Guns, over 200 mm through 300 mm (Only 16 FSCs will be used in 1035 - Guns, over 300 mm the search) 1040 - Chemical Weapons and Equipment 1045 - Launchers, Torpedo and Depth Charge 1055 - Launchers, Rocket and Pyrotechnic

### **Top half of screen**

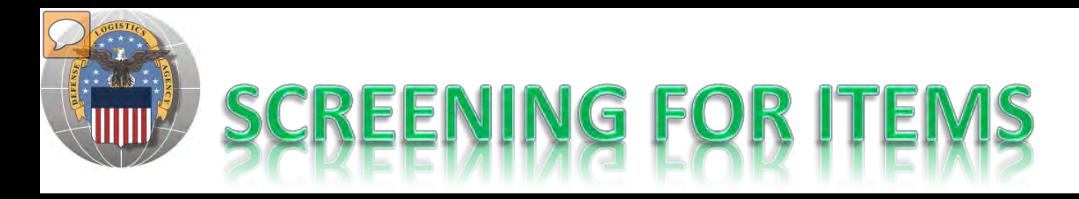

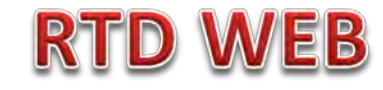

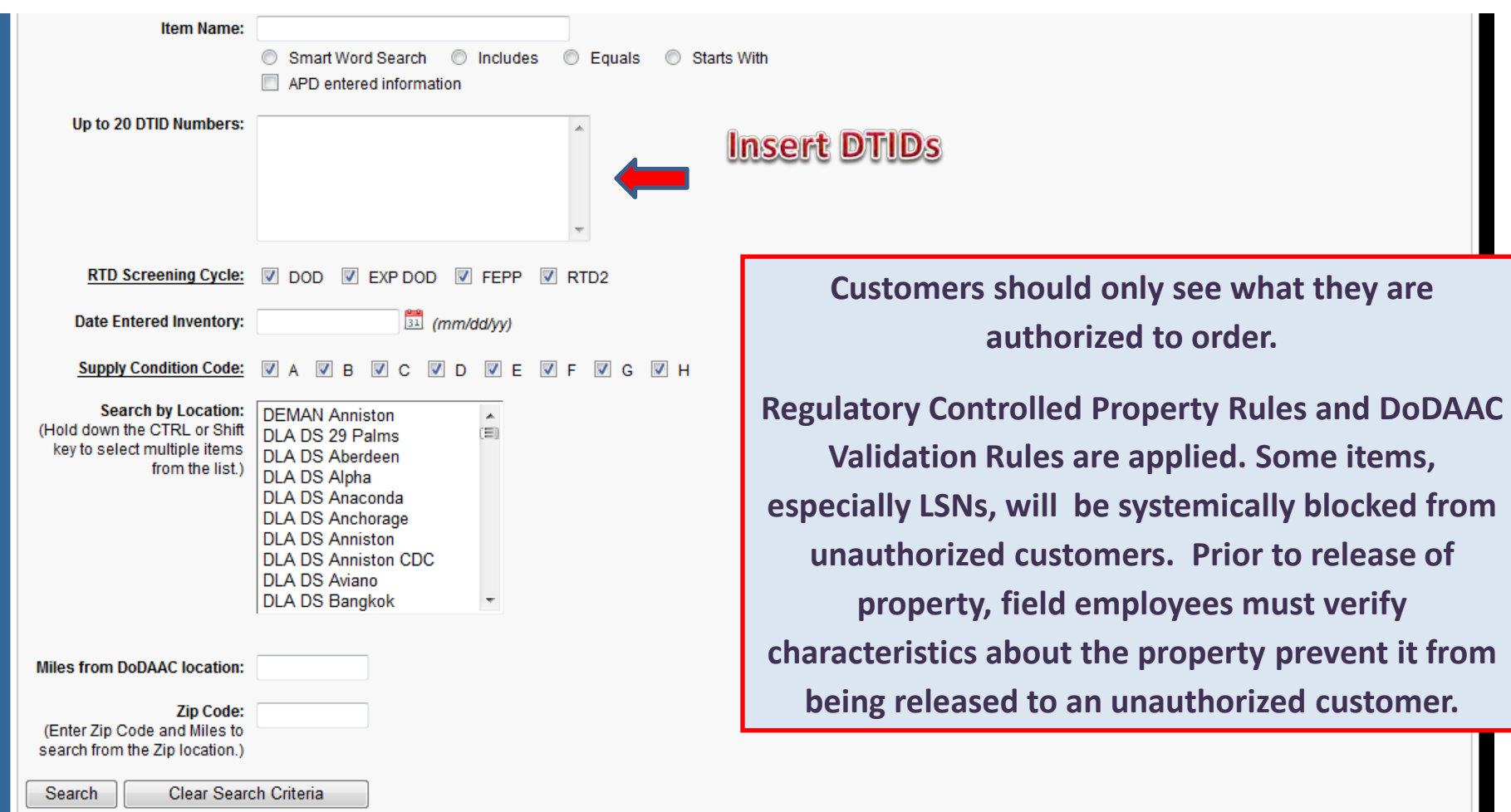

### **Bottom half of screen**

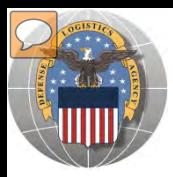

## **RESULTS OF SCREENING**

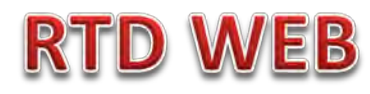

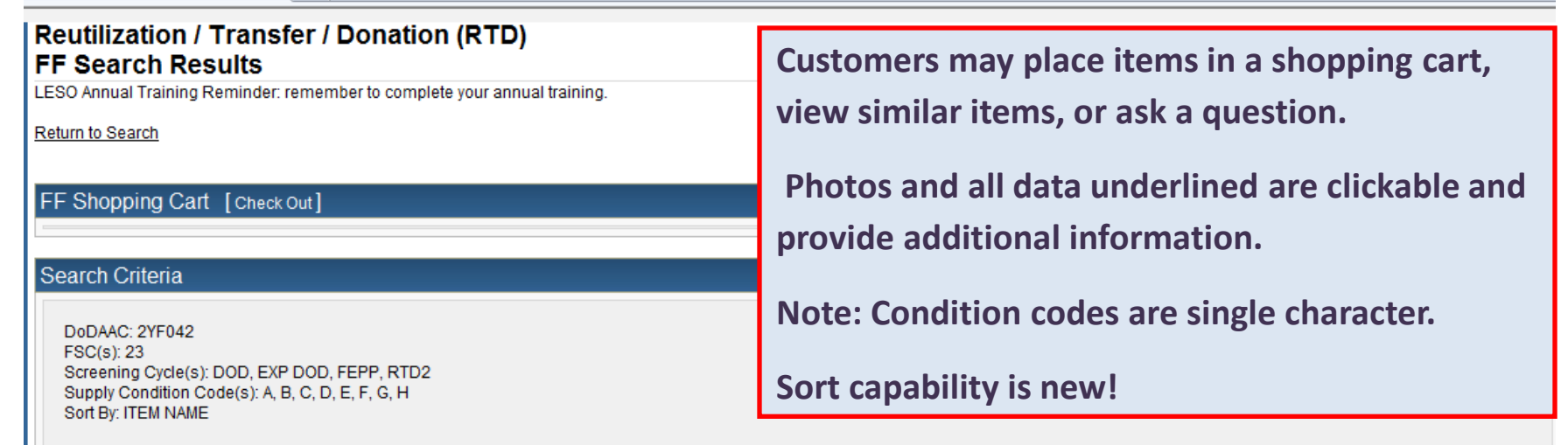

Want List - Schedule this search to notify you when property enters the Disposition Services/Site inventory.

#### **Search Results**

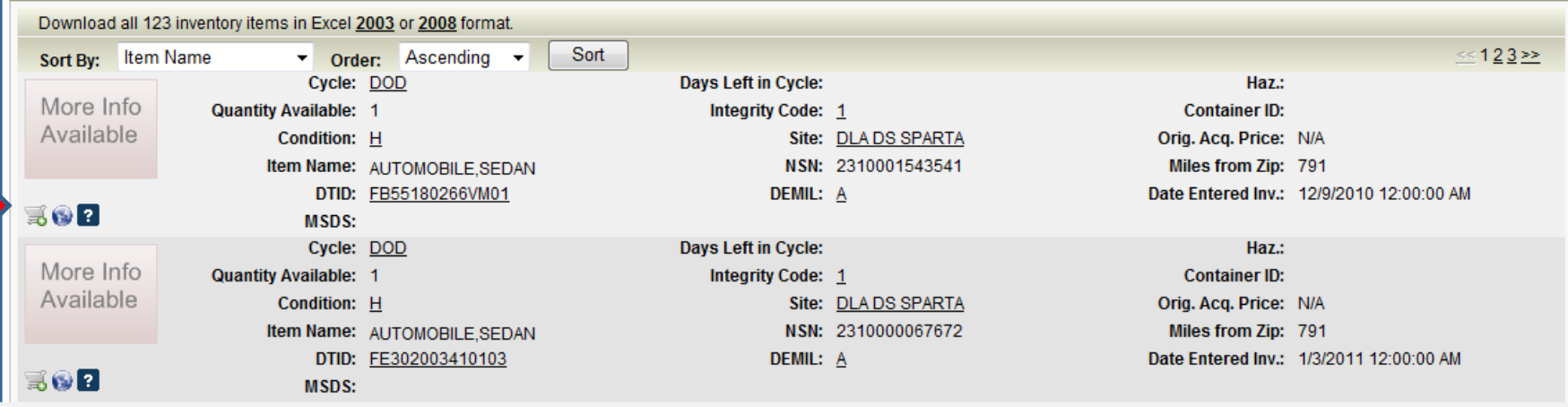

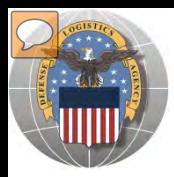

## **RESULTS OF SCREENING**

### **RTD WEB**

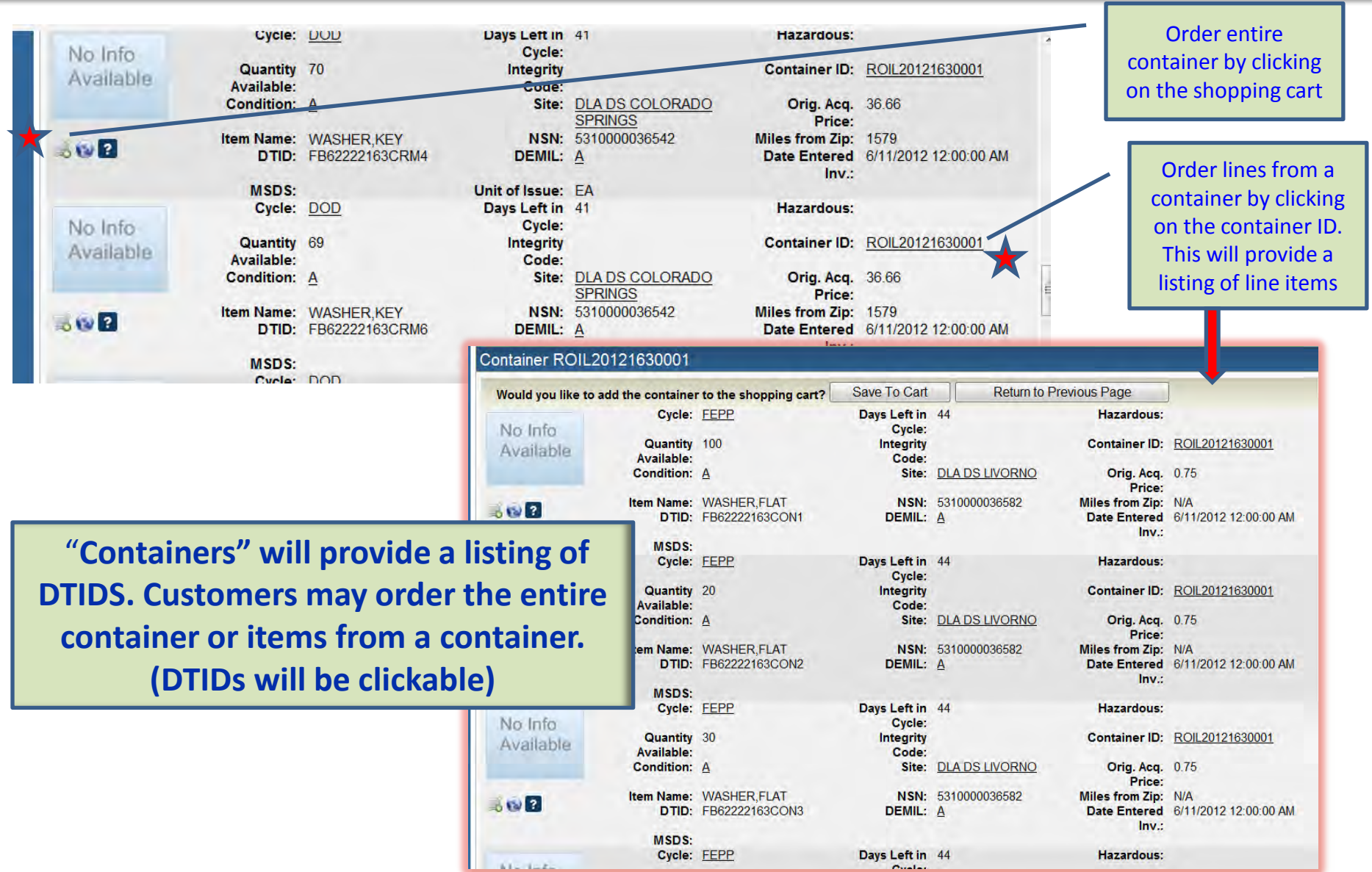

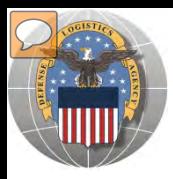

### **RESULTS OF SCREENING**

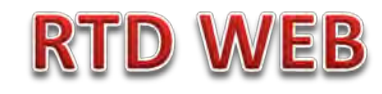

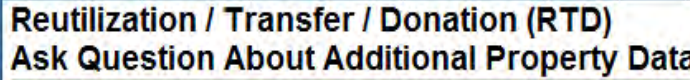

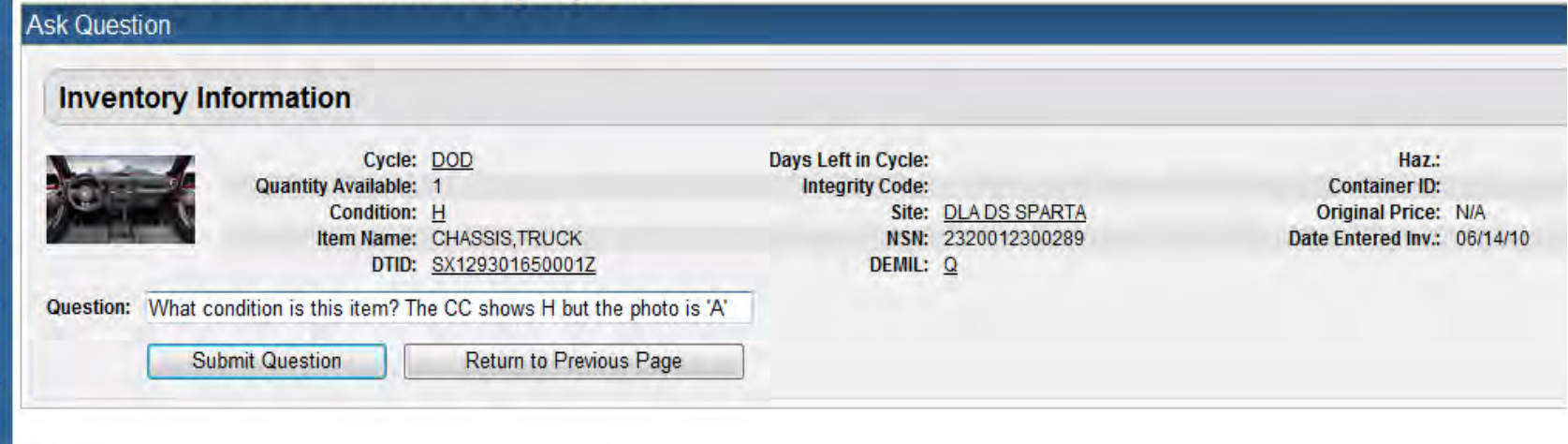

### When you ask a question:

**QUESTIONS GO TO AN ADDITIONAL PROPERTY DATA TABLE. THE FIELD SITE USERS WILL GET AN EMAIL STATING A QUESTION IS POSTED AND AWAITING THEIR RESPONSE. WHEN THE SITE ANSWERS THE QUESTION, THE CUSTOMER, WILL GET AN EMAIL.** 

**THE CUSTOMER WILL LOG ON TO THE RTD WEB SITE TO SEE THE ANSWER.**

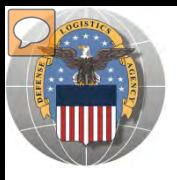

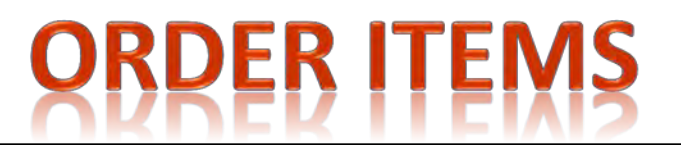

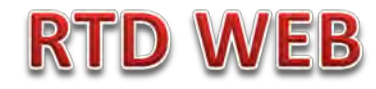

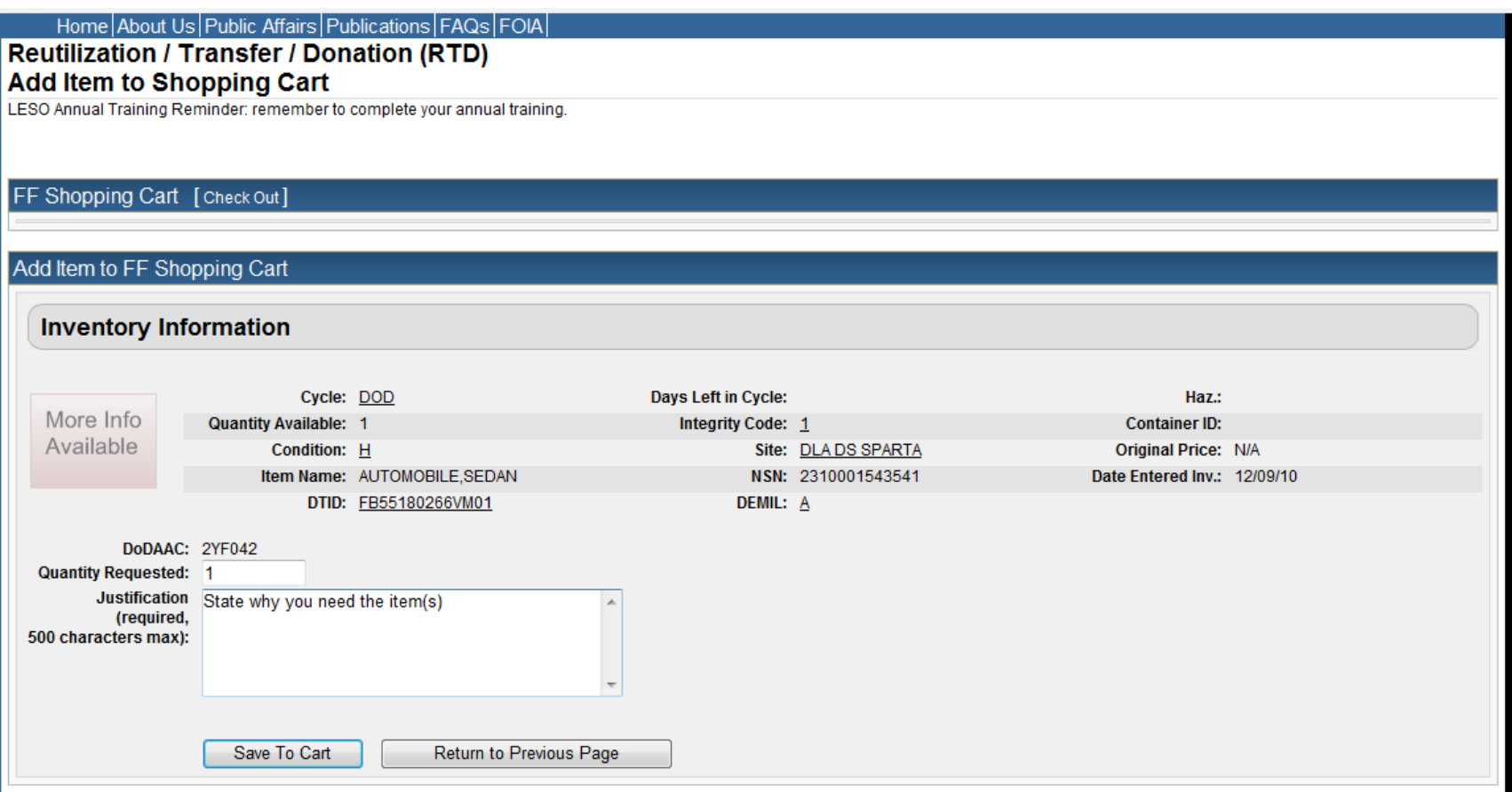

The customer will enter the quantity and justification. Select: Save to Cart Customer can then return to shop for more items

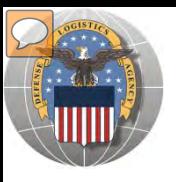

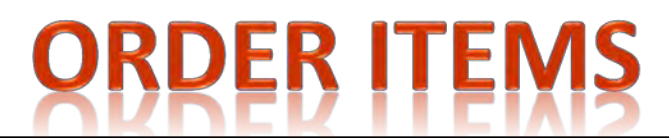

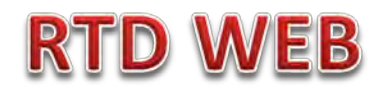

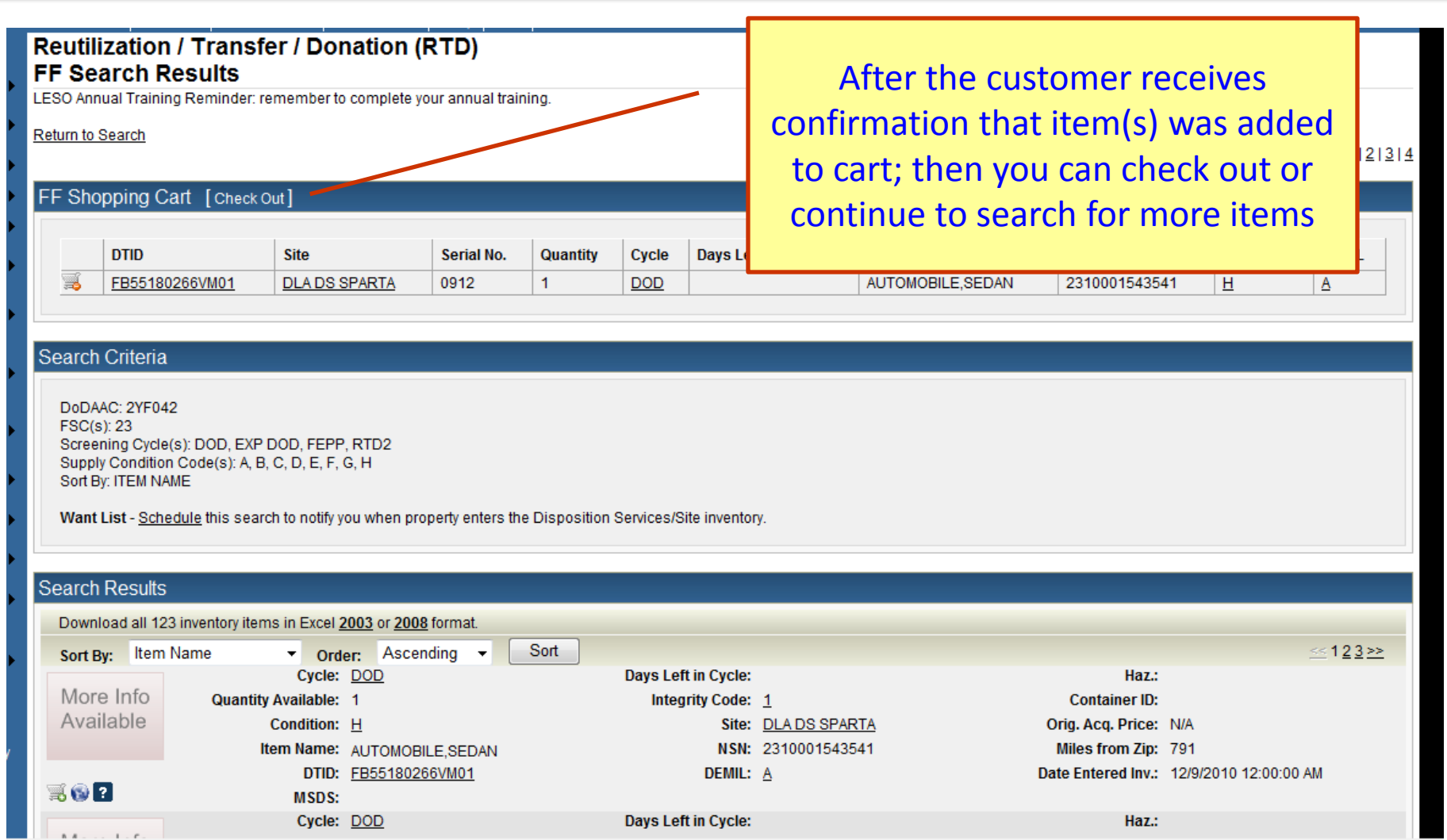

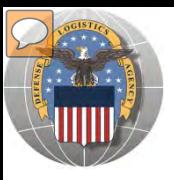

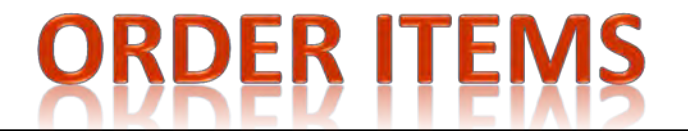

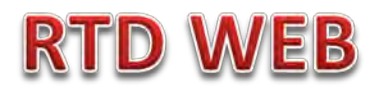

#### **Reutilization / Transfer / Donation (RTD)** FF Shopping Cart

LESO Annual Training Reminder: remember to complete your annual training.

Previous Searches: 1|2|3|4|5

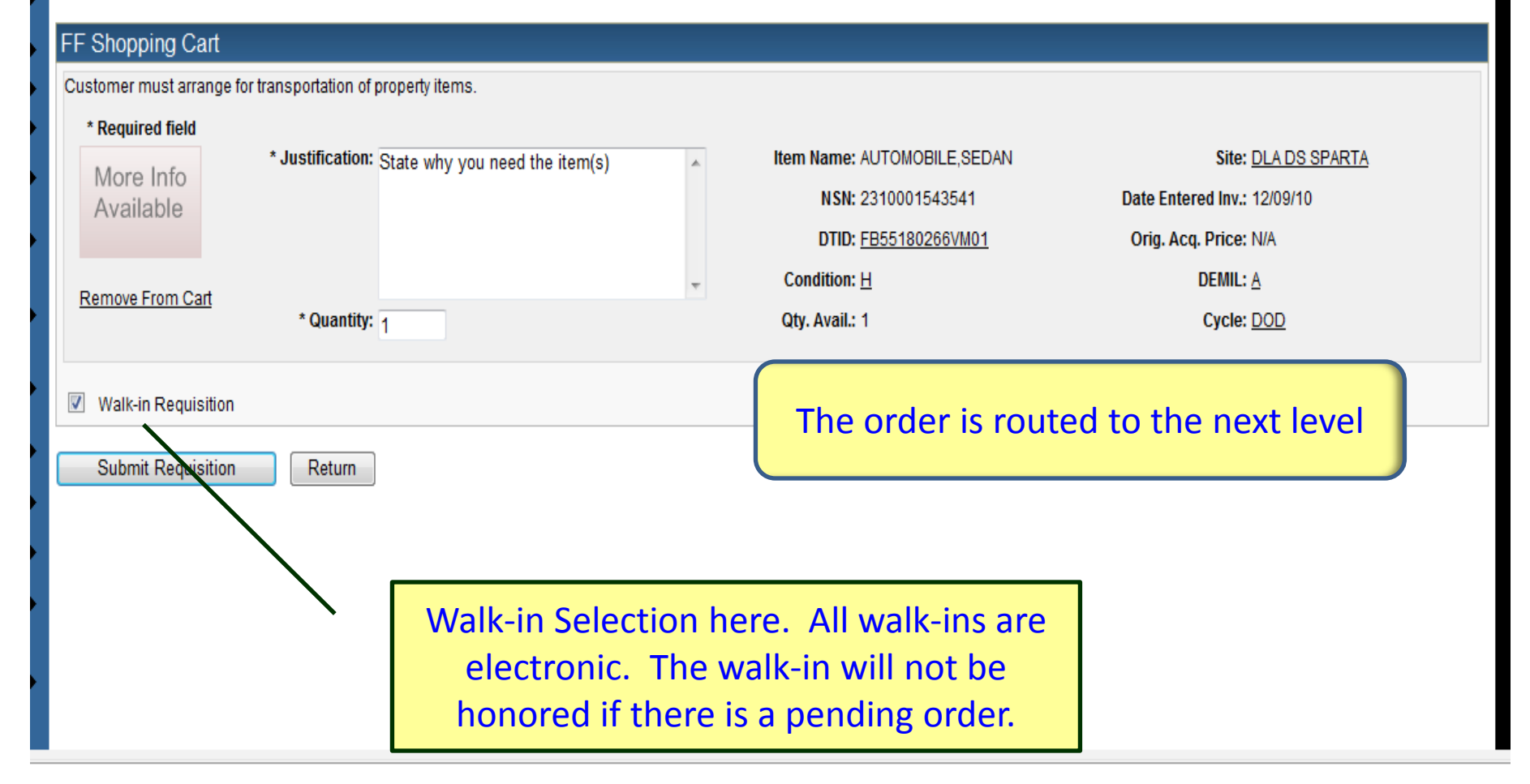

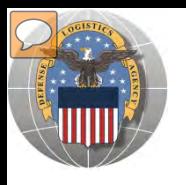

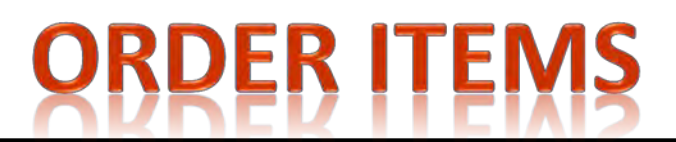

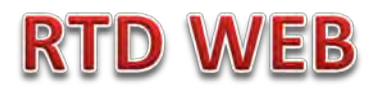

#### **SAMPLE OF ORDER GOING TO NEXT LEVEL FOR APPROVAL. The FFP screen for FEPP Manager and PMO is the same.**

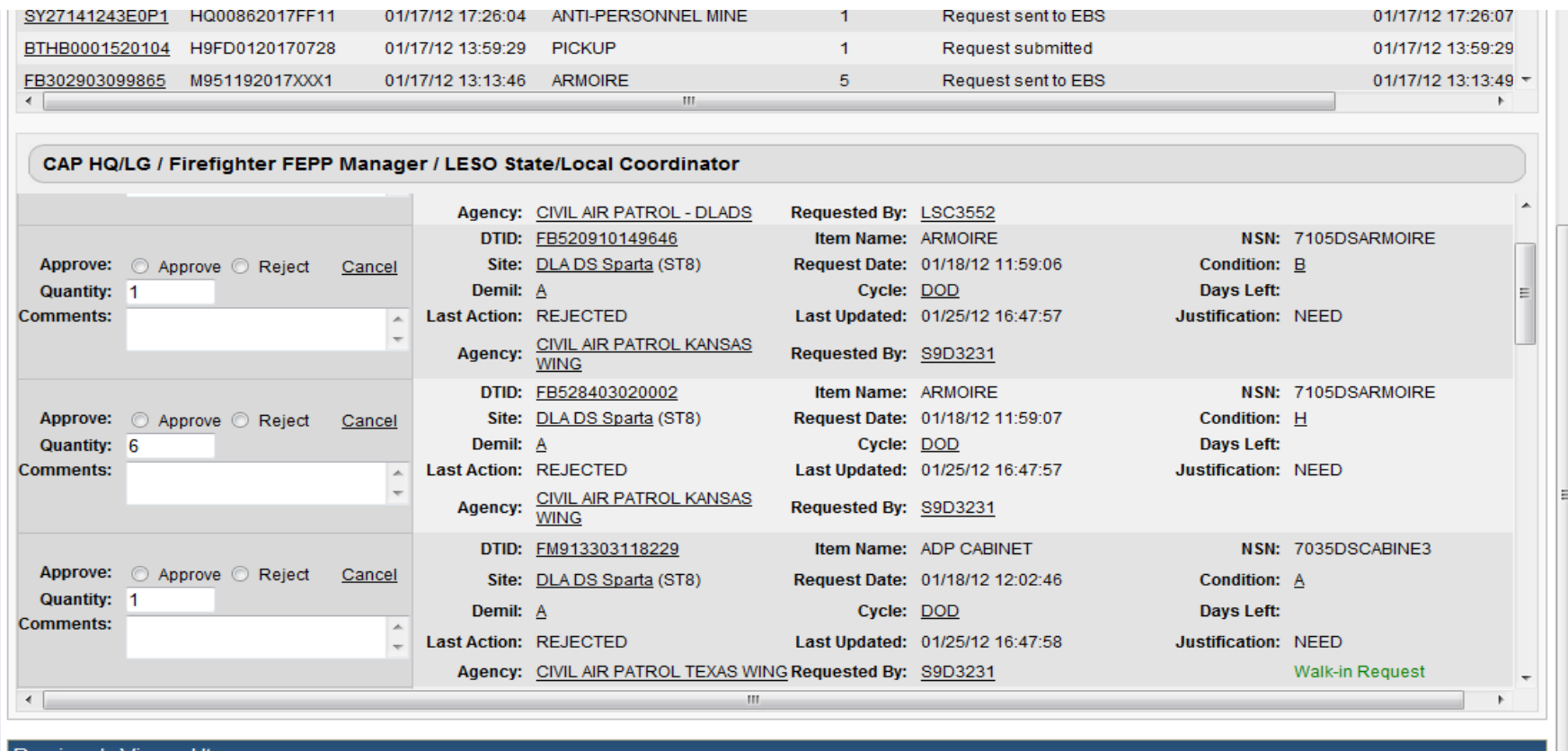

The approving officer can approve, reject, or cancel a request. In addition, the approving officer has the option to change the quantity. **Walk-in Request stands out**.

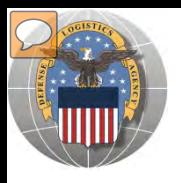

# DoDAAC Reports will be made available to RTD **Customers. Site: TBD**

RTD

EB

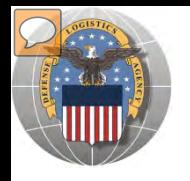

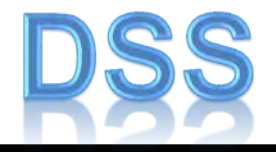

The DLA Distribution Services Field Site employees should contact you (the customer) to make arrangements to pick up. If no one calls you within 48 Hours of your order going through, please contact the site.

The field site employees may email or fax you a list of items in which your DODAAC has been approved to receive.

DLA Field Site employees will schedule your pick up in their Distribution Standard System

It is important that customers cancel their request in a timely manner and meet Dates and Times of scheduled pick ups. Contact the field site if necessary.

> Note: DSS is the Distribution Standard System – used at the DLA Disposition Services field site to receive, store, and issue excess/surplus property

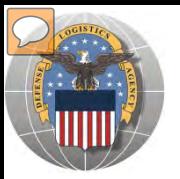

## **SCHEDULE PICK UP**

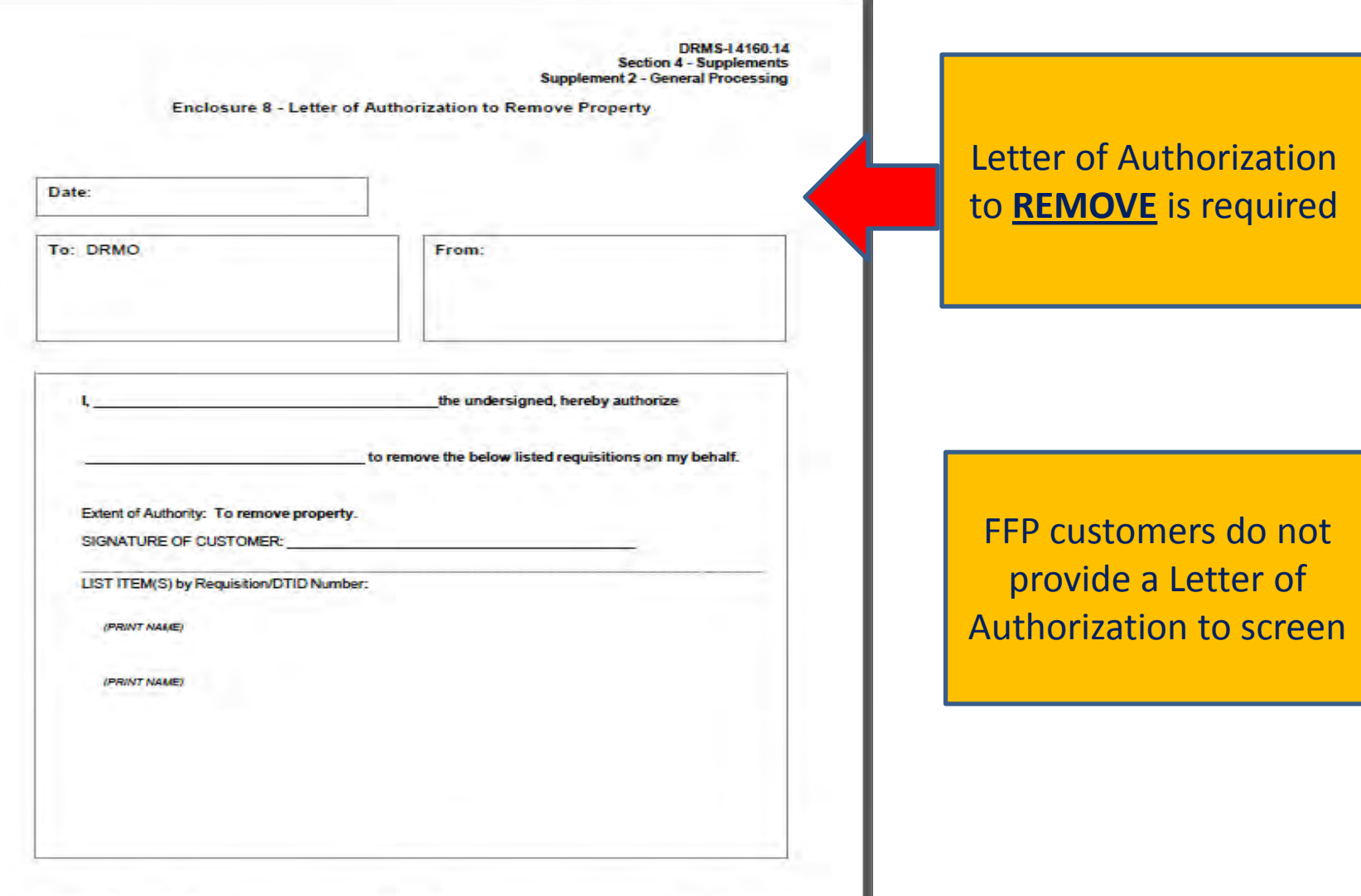

S4S2-146

August 2011

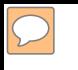

### **DEFENSE LOGISTICS AGENCY AMERICA'S COMBAT LOGISTICS SUPPORT AGENCY**

# THIS CONCLUDES **THIS** PRESENTATION **FOR FURTHER ASSISTANCE EMAIL US AT: DRMSRTD@DLA.MIL**

**WARFIGHTER SUPPORT ENHANCEMENT STEWARDSHIP EXCELLENCE WORKFORCE DEVELOPMENT**